# МИНИСТЕРСТВО НАУКИ И ВЫСШЕГО ОБРАЗОВАНИЯРОССИЙСКОЙ ФЕДЕРАЦИИ

федеральное государственное бюджетное образовательное учреждениевысшего образования «Тольяттинский государственный университет»

Институт математики, физики и информационных технологий

(наименование института полностью)

Кафедра «Прикладная математика и информатика»

(наименование)

09.03.03 Прикладная информатика

(код и наименование направления подготовки/ специальности)

Бизнес-информатика

(направленность (профиль) / специализация)

# **ВЫПУСКНАЯ КВАЛИФИКАЦИОННАЯ РАБОТА (БАКАЛАВРСКАЯ РАБОТА)**

на тему Разработка автоматизированной системы ведения договоров с контрагентами

Обучающийся А.Е. Громов

(Инициалы Фамилия) (личная подпись)

Руководитель к.э.н., доцент, Т.А. Раченко

(ученая степень (при наличии), ученое звание (при наличии), Инициалы Фамилия)

Тольятти 2022

#### **Аннотация**

Актуальность работы состоит в том, что, автоматизировав процессы учета договоров, будет создано электронное хранилище условий работы с контрагентами. Договора перестанут быть бумажным хранилищем этих условий, а станут активным и непосредственным образом влиять на оформляемые документы. Условия работы, прописанные в электронных версиях договоров, будут автоматически подставляться, например, в документы отгрузки товаров клиентам и влиять на формирование цен на товары.

Цель работы – разработка информационной системы ведения договоров с клиентами, которая станет частью комплексной системы торгового учета предприятия. Практическая значимость работы заключается в том, что введенные в информационную систему договора позволят автоматически рассчитывать и заполнять многие параметры в документах торгового учета. В результате сотрудникам отдела оформления документов не нужно будет при выписке каждого документа обращаться к бумажной версии договора с клиентом для того, чтобы заполнить параметры документа – система сделает это автоматически. В результате сведется к нулю возможность допущения ошибки при вводе этих параметров. Кроме того, мы высвобождаем значительную часть рабочего времени сотрудников оформления документов, которое они могут перенаправить на плодотворную деятельность.

Методы исследования, примененные в работе:

- изучение и анализ литературы по теме работы;
- анализ и обобщение деятельности ООО «Продукты»;
- изучение документации ООО «Продукты»;
- опрос и беседа с руководителями направлений и сотрудниками ООО «Продукты»;
- моделирование бизнес-процессов организации.

# **Содержание**

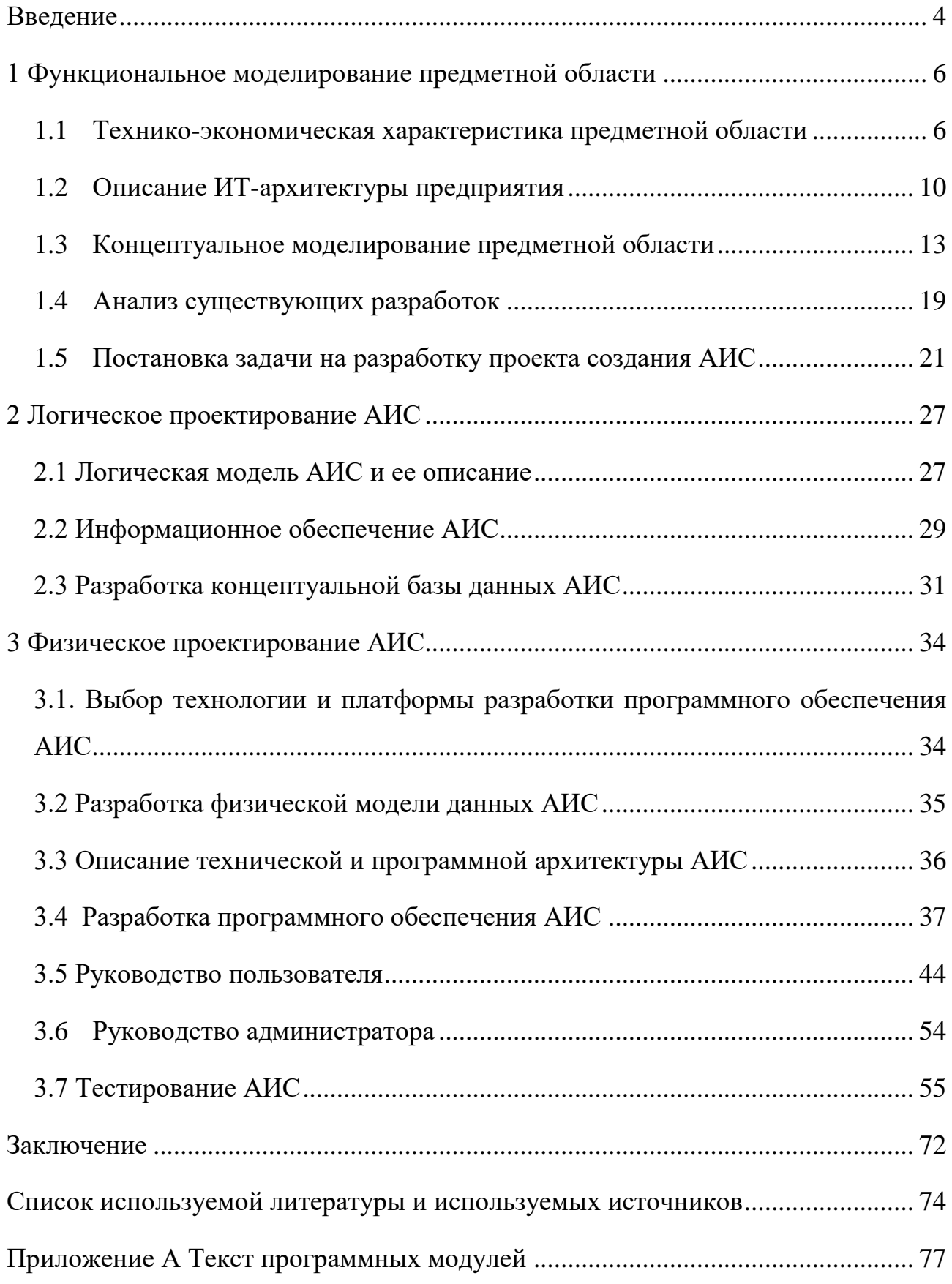

#### **Введение**

<span id="page-3-0"></span>Темой работы является разработка автоматизированной информационной системы учета и ведения договоров с клиентами крупной оптовой фирмы по торговле продовольственными товарами ООО «Продукты».

ООО «Продукты» — это крупная фирма, которая ведет торговые отношения с сотнями клиентов. Основа взаимоотношений с клиентами – это договора. Договора с одной стороны являются хранилищем всей информации по взаимоотношениям с клиентами, с другой стороны являются разрезами и условиями получения аналитических данных о работе с клиентами.

Нужно понимать, что разработка системы, которая выполняет только операцию ведения договоров не имеет практического смысла. Функция ведения договоров должна стать одной из подсистем комплексной системы торгового учета.

Актуальность работы состоит в том, что, автоматизировав процессы учета договоров, будет создано электронное хранилище условий работы с контрагентами. Договора перестанут быть бумажным хранилищем этих условий, а станут активным и непосредственным образом влиять на оформляемые документы. Условия работы, прописанные в электронных версиях договоров, будут автоматически подставляться, например, в документы отгрузки товаров клиентам и влиять на формирование цен на товары. Кроме того договора и их свойства будут выступать условиями и разрезами получения аналитической отчетности по клиентам.

Объектом исследования в работе является ООО «Продукты».

Предметом исследования является процесс учета и ведения договоров с клиентами.

Цель работы – разработка информационной системы ведения договоров с клиентами, которая станет частью комплексной системы торгового учета предприятия.

Основные задачи выпускной квалификационной работы:

- − анализ деятельности компании;
- − описание процесса учета договоров;
- обоснование необходимости автоматизации;
- − формализация требований к разрабатываемой системе;
- − разработка программного продукта, реализующего процесс учета договоров;
- − проверка работоспособности разработанного программного продукта, выявление и устранение ошибок и недостатков.

Практическая значимость работы заключается в том, что введенные в информационную систему договора позволят автоматически рассчитывать и заполнять многие параметры в документах торгового учета. В результате сотрудникам отдела оформления документов не нужно будет при выписке каждого документа обращаться к бумажной версии договора с клиентом для того, чтобы заполнить параметры документа – система сделает это автоматически. В результате сведется к нулю возможность допущения ошибки при вводе этих параметров. Кроме того, мы высвобождаем значительную часть рабочего времени сотрудников оформления документов, которое они могут перенаправить на плодотворную деятельность.

Методы исследования, примененные в работе:

- изучение и анализ литературы по теме работы;
- анализ и обобщение деятельности ООО «Продукты»;
- изучение документации ООО «Продукты»;
- опрос и беседа с руководителями направлений и сотрудниками ООО «Продукты»;
- моделирование бизнес-процессов организации.

#### <span id="page-5-0"></span>**1 Функциональное моделирование предметной области**

#### <span id="page-5-1"></span>**1.1 Технико-экономическая характеристика предметной области**

Организация ООО «Продукты» занимается оптовой и розничной торговлей продуктами питания с 2011 года. Сегодня компания является одним из лидеров по поставке продуктов питания в регионе.

«Основные направления работы компании: закупка у производителей и крупных оптовиков продуктов питания, поставка (продажа) клиентам крупных и мелких партий продукции, складское хранение партий приобретенных продуктов питания, в том числе в специально оборудованных хранилищах с поддержанием заданных климатических условий, ведение взаиморасчетов с поставщиками и покупателями [26].

Предприятие является успешным, динамически развивающимся, занимающим твердую позицию на рынке».

Основа успеха работы предприятия – клиентоориентированность. Решение проблем и оправдание ожиданий клиента – основа успешной работы с ним, а значит и фундамент успешной работы предприятия.

Одной из важнейших составных частей работы с клиентами является четкая и слаженная работа с клиентами по всем этапам работы – начиная от приема заявки на отгрузку продукции, заканчивая взаиморасчетами за отгруженную партию товара. Наладить четкое и прозрачное взаимодействие с клиентами позволяет система ведения договоров с ними. Договор – основа работы с клиентом. В договоре прописываются все условия, параметры и нюансы работы с клиентом на всех этапах взаимодействия с ним. Это и параметры ценообразования, условия применения скидок или штрафных санкций за недопоставку товаров или поставку товаров ненадлежащего качества. Важнейшей частью любого договора являются условия оплаты

партий поставленного товара. Кроме этих важнейших параметров любой договор имеет еще ряд параметров, такие как условия возврата оборотной тары, порядок возврата брака, условия погрузки и разгрузки товара в торговых точках или на складах клиента. Все это также оказывает очень сильное влияние на успешную работу с клиентами. [3]

Кроме того, что договора являются «хранилищем» условий и параметров работы с клиентом, они являются разрезом оперативной информации по клиенту: текущей дебиторской и кредиторской задолженности, в том числе просроченной, текущей задолженности по оборотной таре, текущего объема заявленных, но не вывезенных товаров и т.д.

Схематично основное предназначение ведения договоров с клиентами представлено на рисунке 1.

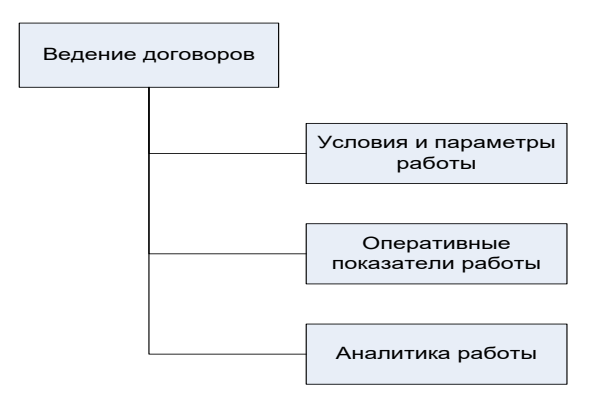

Рисунок 1 - Цели ведения договоров с клиентами

Не менее важное значение имеет аналитическая работа по оценке работы компании с клиентами. Получение отчетов по продажам, анализа взаиморасчетов, поступающих платежей и задолженности должно проводиться в разрезе договоров и с учетом условий работы, прописанных в договорах. Так, например, анализируя объемы отгрузки двум разным клиентам, невозможно это делать в отрыве от условий работы с ними [32]. Попытка анализа работы с контрагентами без учета условий работы является грубой ошибкой ведения

аналитики. А условия работы прописаны в договорах. Таким образом, договора становятся не только инструментом оперативной работы с клиентами, но и важнейшим параметром аналитики этой работы.

Таким образом, становится понятным, что четкое ведение договоров с клиентами становится главным критерием успешной работы с ними.

Все сказанное выше о важности ведения договоров с клиентами точно также касается и ведения договоров с поставщиками. [10]

С юридической точки зрения значимым документом, закрепляющим партнерские отношения между сторонами, является бумажный вариант договора. Именно пункты и параграфы, прописанные в этом договоре и подписанные сторонами являются основой сотрудничества рассматриваемой в работе компании и ее клиентов [27]. Однако ведение договоров в бумажном виде в современных реалиях построения бизнеса невозможно. Все положения договоров, так или иначе влияющих на работу с клиентами, вносятся в автоматизированную систему управления взаимоотношениями с клиентами и поставщиками.

Это касается не только рассматриваемой компании, но компании любой отрасли, любого направления деятельности. Внесенные в автоматизированную систему параметры договоров начинают непосредственным образом влиять на работу с клиентами [31]. Например, при оформлении отгрузочной накладной на поставляемую клиенту партию товара оператор, оформляющий документ, не смотрит каждый раз в бумажный вариант договора с целью найти в нем условия и параметры ценообразования. Как правило, оформление отгрузочной накладной производится при помощи автоматизированной информационной системы торгового учета.

Сотрудник, ответственный за ведение договоров, вносит параметры и условия ценообразования с конкретным клиентом из бумажного договора в соответствующие таблицы автоматизированной системы торгового учета. На

основе этих данных автоматизированная система сама производит расчет цен на партию отгружаемого товара при оформлении отгрузочной накладной.

Таким образом, бумажный вариант договора трансформируется в электронный вариант, хранящийся в автоматизированной системе учета, и, будучи внесенным в эту систему, начинает непосредственным образом влиять на работу с клиентом. Таким образом, система ведения договоров становится подсистемой комплексной автоматизированной системы ведения учета в компании и не может рассматриваться в отрыве от нее. Ведь цель ведения договоров – не мертвый набор данных, хранящийся только для того, чтобы он просто существовал. [7]

Цель введения договоров в автоматизированную систему – непосредственное влияние положений бумажного договора на параметры и условия работы с клиентом при оформлении ему документов или любой другой деятельности с ним. Схематично все сказанное проиллюстрировано на рисунке 2.

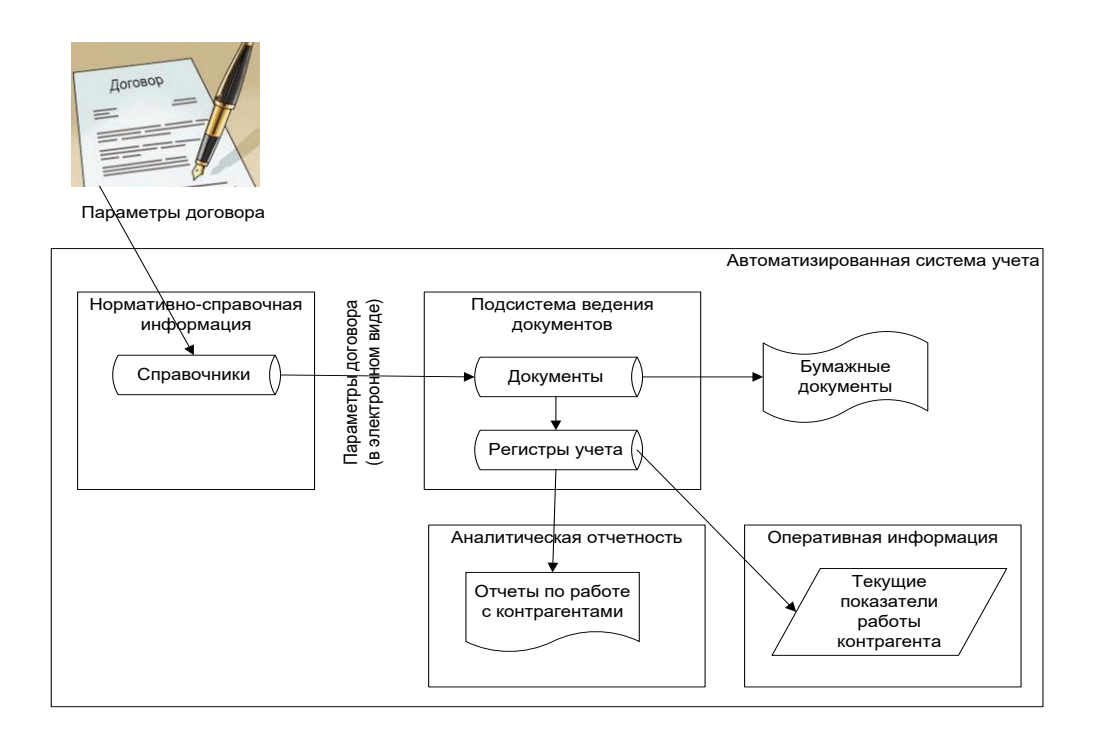

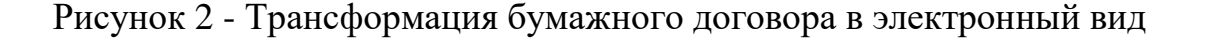

В данный момент ведение учета договоров ведется с помощью офисных программ. Специализированное программное обеспечение не используется.

## <span id="page-9-0"></span>**1.2 Описание ИТ-архитектуры предприятия**

Под ИТ-инфраструктурой организации понимается вся совокупность имеющихся в ней сервисов и систем, технических и программных средств [1].

В состав аппаратного обеспечения ООО «Продукты» входят: 3 сервера; 44 рабочих станций; 19 сетевых принтера.

На рисунках 3 и 4 представлена программная и техническая архитектура ООО «Продукты». [12]

В ООО «Продукты» используются два сервера Hewlett-Packard Proliant DL380R05, имеющие следующие технические характеристики:

- процессор INTEL Core i7 9700K;
- материнская плата ASUS PRIME H310M-A R2.0;
- оперативная память 2048 Мб/32000 Мб (DDR2, 667 МГц);
- чипсет видеокарты nVidia GeForce GT650M;
- сетевой адаптер HP NC373.

Локальная вычислительная сеть имеет следующие характеристики:

- топология шина; модель клиент-сервер;
- стандарт 100Base-TX (Fast Ethernet);
- протокол передачи данных TCP/IP;
- коммутатор TG -NET P1005D-4PoE-60W;
- управляемые коммутатор TG-NET P3018M-16PoE-300W-V3.

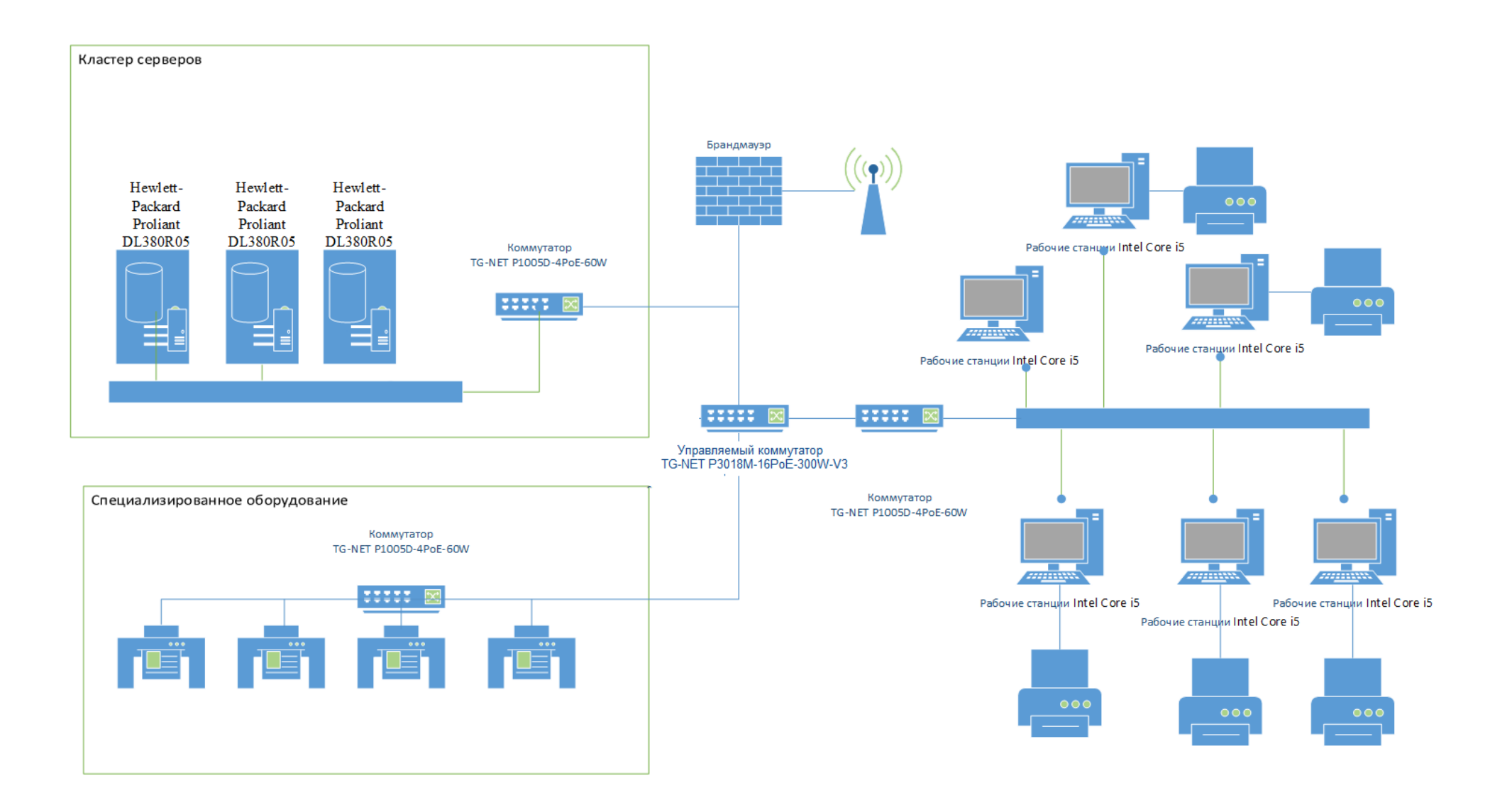

Рисунок 3 – Техническая архитектура ООО «Продукты»

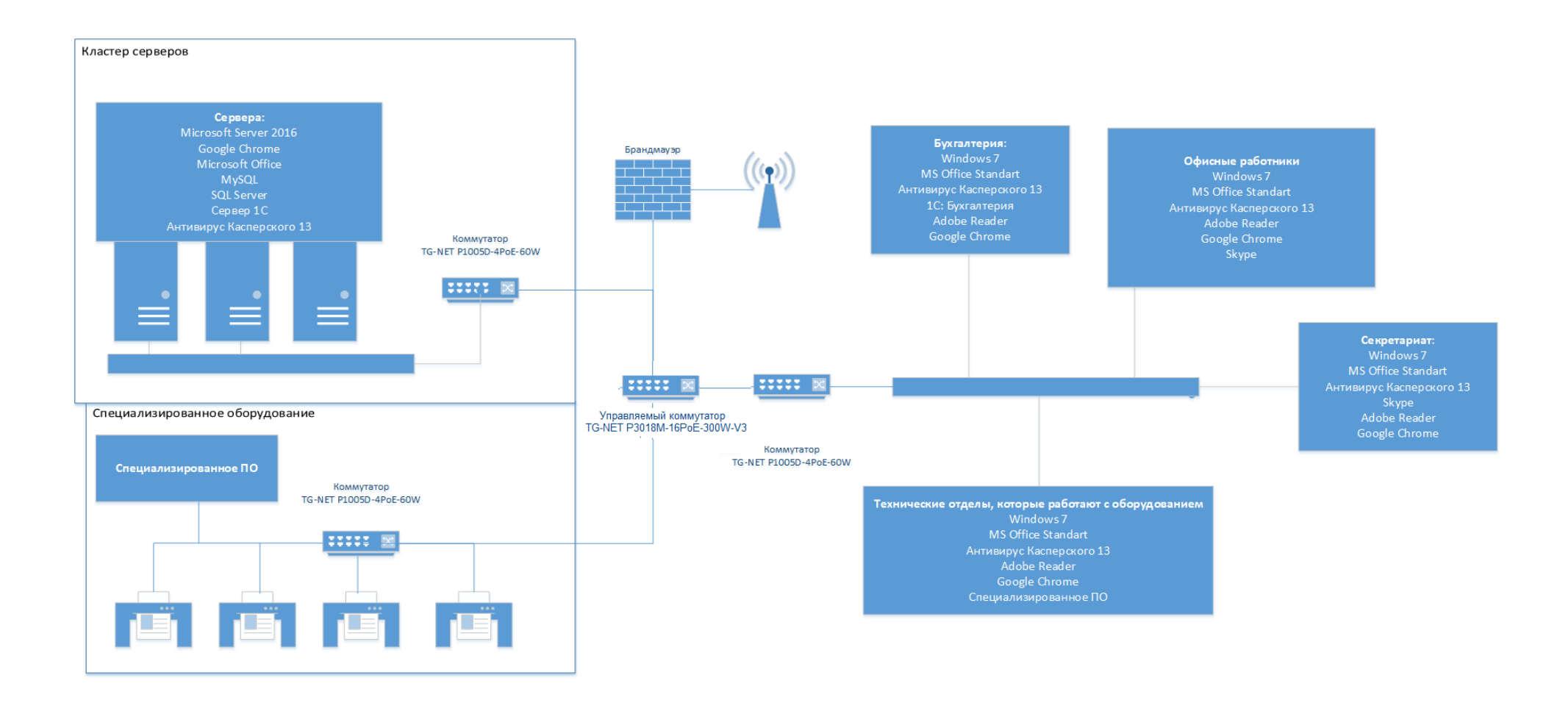

Рисунок 4 – Программная архитектура ООО «Продукты»

В состав программного обеспечения организации входит широкий перечень программных продуктов, позволяющих решить самые разнообразные задачи. Перечень основного программного обеспечения ООО «Продукты» в таблице 1.

Таблица 1 - Программное обеспечение ООО «Продукты»

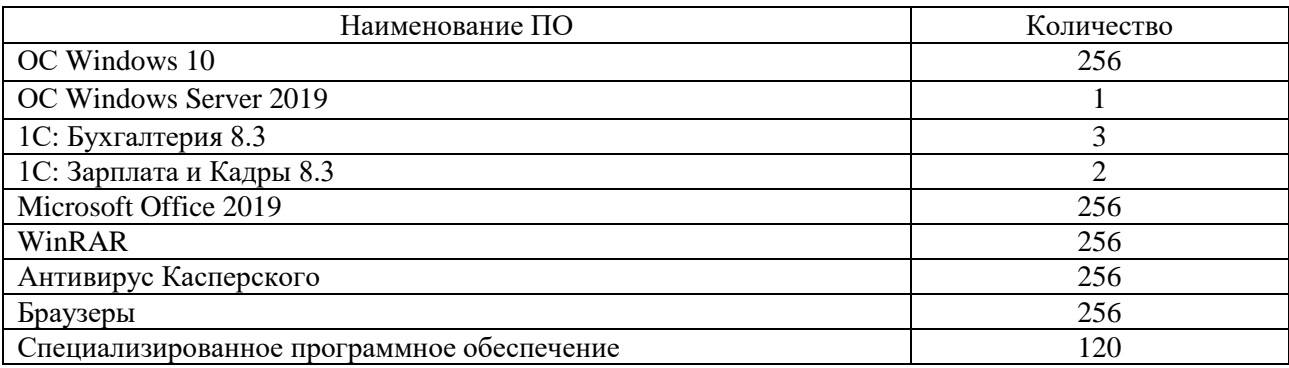

Программная и техническая архитектура ООО «Продукты» не требует обновления.

Степень автоматизации предприятия ООО «Продукты» достаточно высокая и позволяет внедрить информационную систему управления персоналом ООО «Продукты».

#### <span id="page-12-0"></span>**1.3 Концептуальное моделирование предметной области**

Рассматриваемая в работе оптовая торговая компания ведет очень активную работу с покупателями по широкому спектру направлений. Все аспекты ценообразования и скидок, условий поставки продукции, вопросов транспортной доставки, условий возврата бракованной продукции, порядка возврата оборотной тары и любые другие вопросы должны быть собраны и отображены в одном месте – договоре [29].

Однако отправной точкой ведения договоров является ведение данных о самих контрагентах (покупателях и поставщиках) компании, как действующих сторонах договоров. Для того чтобы успешно вести деятельность с контрагентами, нужно иметь о них максимально полную и разнообразную информацию [28]. Это может быть такая традиционная информация как юридические и банковские реквизиты, без которых невозможно заключение договоров, и разнообразная контактная информация, позволяющая оперативно взаимодействовать с контрагентом. Но для успешной работы с контрагентом нужно хранить о нем и такую, на первый взгляд малозначительную информацию, как площадь торгового помещения, наличие в торговом зале холодильного и иного торгового оборудования, возможность обмена документами с контрагентом электронным способом и любые другие аспекты, характеризующие контрагента именно как интересующего компанию клиента. Эти аспекты характеризуют именно клиента и являются его свойствами в отличие от свойств и параметров самого договора, который характеризует аспекты уже конкретных условий поставки продукции этому клиенту. С контрагентом может быть еще не заключен договор, и работа с ним ведется как с потенциальным клиентом [8].

Список точек осуществления деятельности является важнейшим свойством контрагента. Одно и то же юридическое лицо может иметь несколько магазинов или иных точек, в которые непосредственно доставляется продукция и ведется любая другая деятельность. При этом каждая такая точка является самостоятельным объектом со своими реквизитами, свойствами, контактными данными – всеми теми параметрами, которыми характеризуется и сам контрагент. При этом параметров и свойств у точки осуществления деятельности может быть гораздо больше, и они могут быть гораздо разнообразнее чем у самого контрагента (временное окно приемки товара, особенности подъездных путей, фамилия и телефон администратора торгового зала). Система должна позволять вести для любого контрагента список его точек осуществления деятельности, при этом точки являются элементами того же самого справочника «Контрагенты» с возможностью задания им, как и контрагентам, любого набора свойств и параметров, а также контактных

данных. Для любого контрагента должна быть предусмотрена возможность просмотреть список его точек осуществления деятельности, а для любой точки – его контрагента-родителя.

Важнейшим свойством контрагентов и их точек осуществления деятельности является список контактных данных. Возможность оперативной связи с контрагентом и непосредственными должностными исполнителями в торговых точках – это залог быстрого и успешного решения проблем, возникающих при работе компании с контрагентами. Необходимо вести список контактов любой длины и любых, назначаемых самими пользователями видов контактных данных (мобильные, рабочие и домашние телефоны, адреса электронной почты, веб-представительств, адреса онлайн-мессенджеров, социальных сетей и т.д.). Почтовые адреса также обязательно должны вноситься в систему. [11]

Как бы ни были полны и разнообразны данные о контрагентах и их точках осуществления деятельности необходимо вести список файлов, которые дополнительно характеризуют контрагента или точку. Это могут быть копии правоустанавливающих документов контрагента или копия договора аренды помещения конкретной торговой точки, фотографии торгового зала точки или любые другие файлы. Компания ведет такие файлы при помощи той же системы автоматизации учета, которая ведется и для учета ведения договоров – при помощи средств пакета MS Office.

Ведение списка контрагентов и точек ведения деятельности, широкого набора их структурированных свойств, контактных данных и дополнительных файлов – это основа, база для следующего шага – непосредственно ведения договоров [30].

Как уже говорилось выше, договор – это хранилище всех параметров и условий взаимодействия с контрагентом (и его точками осуществления деятельности). В случае использования автоматизированной системы учета, даже такой примитивной, как работающей на текущий момент в рассматриваемой компании, бумажный вариант договора вносится в эту

систему в виде данных, параметров и условий работы с контрагентом в различные таблицы и файлы этой системы. И уже будучи внесен в систему, оказывает непосредственное влияние на взаимодействие с контрагентом.

Ведение договоров с клиентами оптовой торговой компании невозможно без ведения учета деятельности компании с этими клиентами. Ведь договор – это только хранилище условий работы с клиентами, сама же работа с ними реализуется документами торгового и складского учета. Только в результате проведения документов отгрузки товаров клиентам или получения от них оплаты (или предоплаты) за отгруженные товары образуются обороты продаж и взаиморасчеты с клиентами.

При этом параметры договоров с клиентами оказывают самое непосредственное влияние на формирование, заполнение и проведение документов торгового учета по регистрам учета. Таким образом, ведение договоров невозможно без ведения торгового учета, который включает в себя весь спектр документов, начиная от заявки клиента на отгрузку ему товаров, заканчивая оплатой отгруженных товаров.

Другими словами, подсистема ведения договоров должна стать частью комплексной системы торгового и складского учета компании.

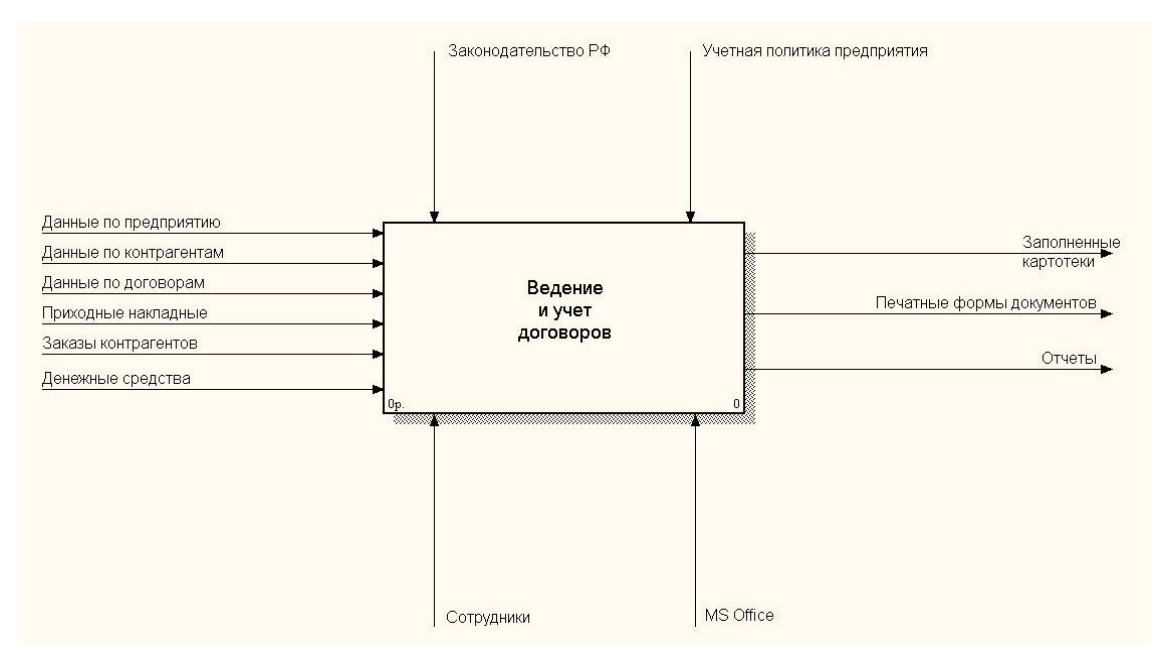

Рисунок 5 - Диаграмма нулевого уровня процесса ведения договоров

Для более наглядного описания процесса ведения договоров были разработаны IDEF-диаграммы [4] бизнес-процессов. На рисунке 5 представлена диаграмма нулевого уровня.

Далее она декомпозируется на подпроцессы, которые представлены на рисунке 6.

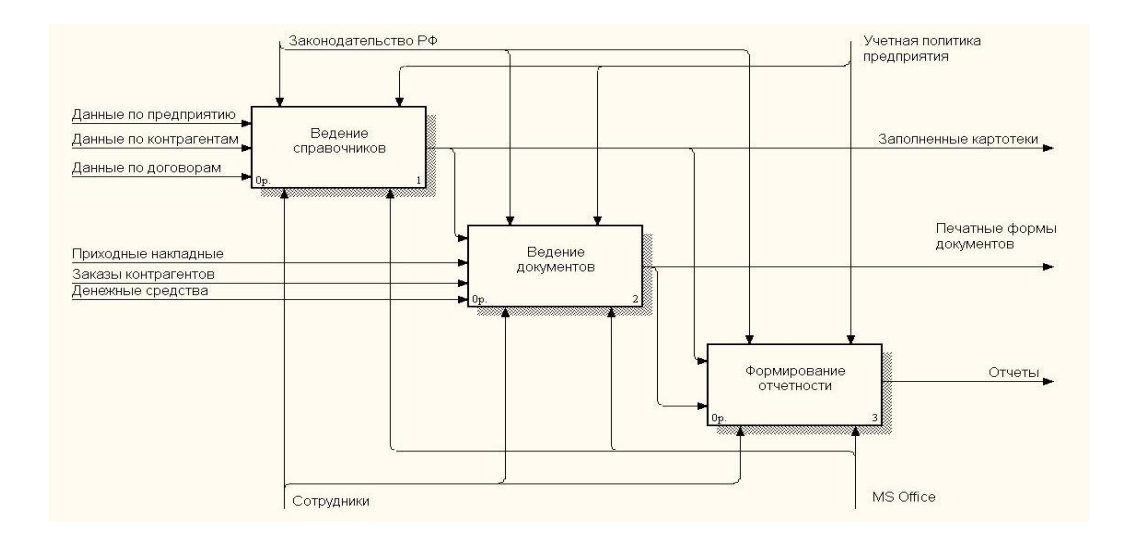

Рисунок 6 - Декомпозиция диаграммы нулевого уровня

Далее проведена декомпозиция каждого из подпроцессов. На рисунке 7 показана декомпозиция процесса «Ведение справочников».

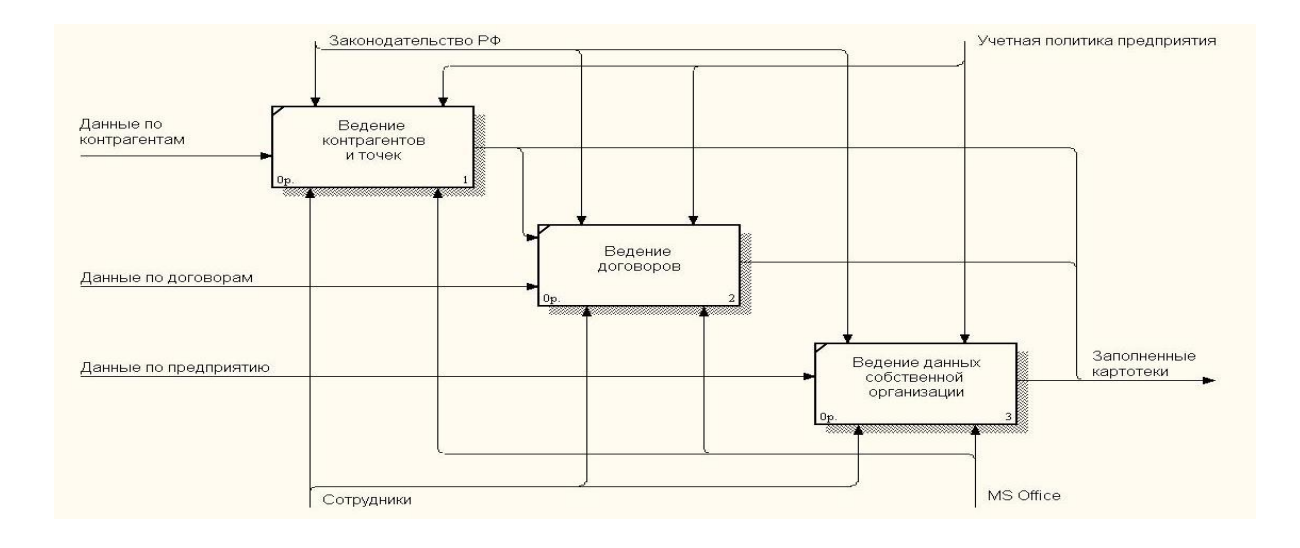

Рисунок 7 - Декомпозиция процесса «Ведение справочников»

# На рисунке 8 показана декомпозиция процесса «Ведение документов».

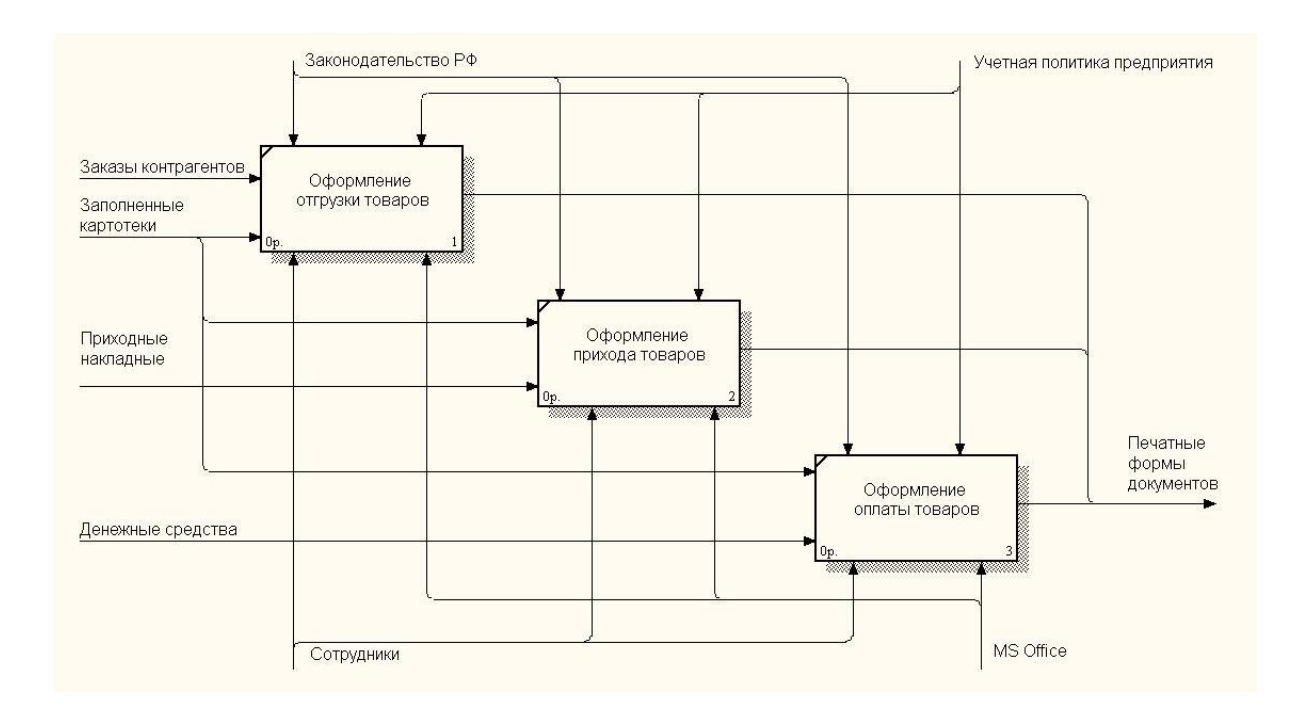

Рисунок 8 - Декомпозиция процесса «Ведение документов»

На рисунке 9 показана декомпозиция процесса «Формирование отчетности».

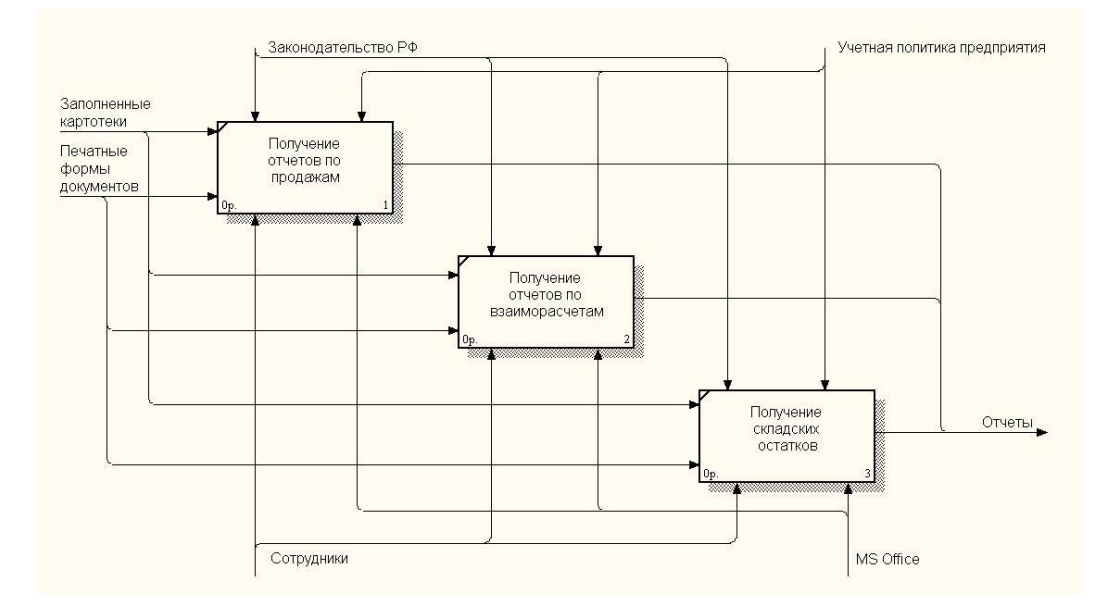

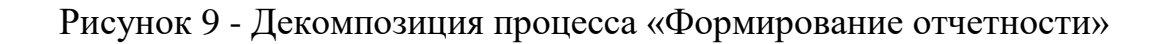

При анализе диаграмм можно сказать, что в целом процесс ведения договоров построен верно. Неверно выбраны инструменты ведения и учета договоров. Разрозненные файлы формата «MS Word» и «MS Excel» дают мало пользы.

Все эти файлы являются «мертвыми», данные из них не подставляются в оформляемые документы движения и никак не влияют на формирование в них цен на товары и сумм документов.

Также записи из этих файлов не используются в качестве условия отбора или группировок в отчетах. Разработка системы автоматизации торгового учета, неотъемлемой частью которой будет подсистема ведения и учета договоров решит все эти проблемы.

Описанная выше система автоматизации ведения договоров с клиентами, не может считаться удовлетворительной. Строго говоря, она отсутствует как система автоматизации. Выходом из сложившейся ситуации является разработка автоматизированной информационной системы ведения договоров с клиентами.

### <span id="page-18-0"></span>**1.4 Анализ существующих разработок**

На рынке не существует программных решений, которые выполняют только узкую задачу ведения и учета договоров с клиентами. Но существует много разработанных решений по ведению торгового и складского учета, составной частью которых является подсистема ведения и учета договоров. Рассмотрим эти решения.

Одним из них является разработка компании «1С» - **«**1С:Управление торговлей 8» [1]. Предметная область работы системы «1С:Управление торговлей 8», показана в виде схемы представленной на рисунке 10 [20].

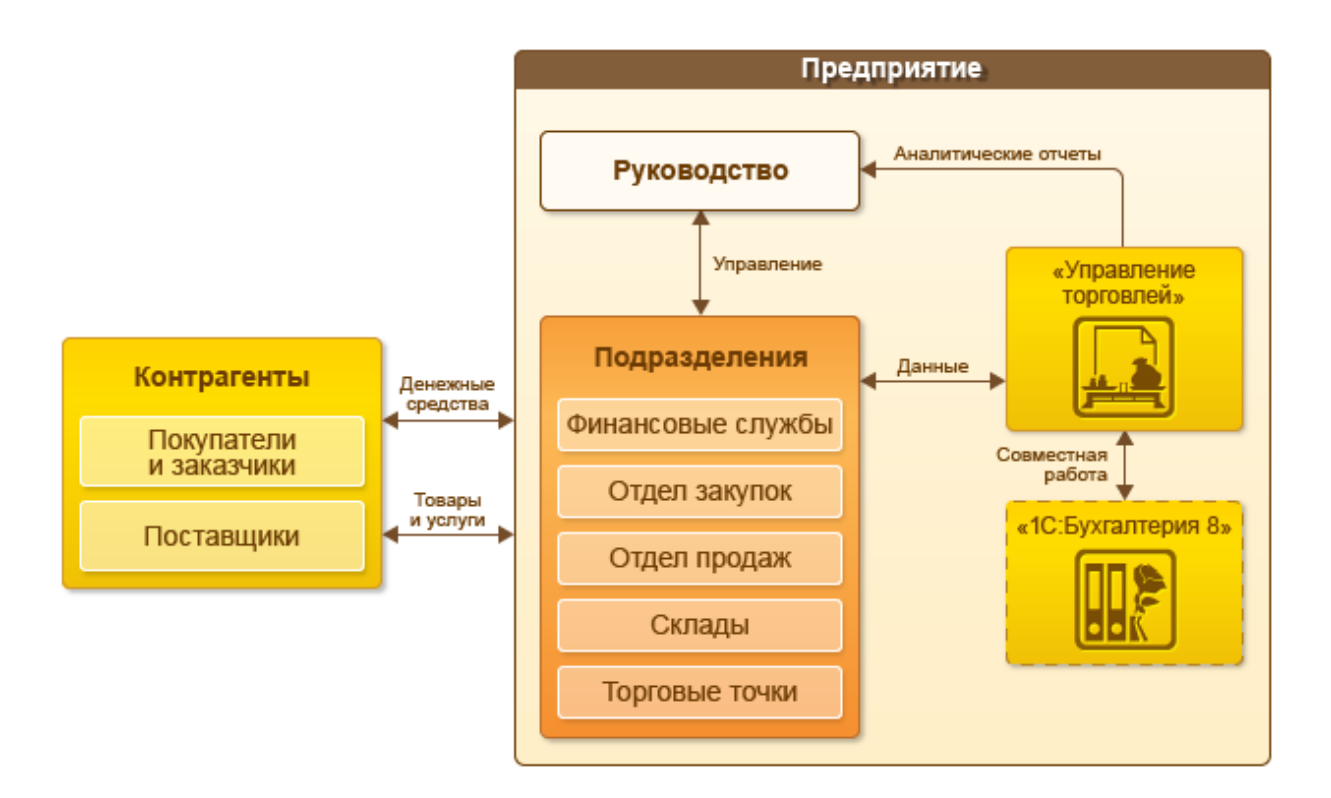

Рисунок 10 - Структура системы «1С:Управление торговлей 8»

«Система **«**КЛАД-Перл**»** предназначена для учета движения и наличия товаров в основном на предприятиях малого и среднего размера. Программа «КЛАД-Перл» обеспечивает полный контроль товарооборота, начиная с поступления товара на склад и заканчивая списанием (или продажей) товара как целиком, так и частями в виде ингредиентов. Программа складского учета «КЛАД-Перл» позволяет автоматизировать учет движения товаров между подразделениями предприятия, поставщиками и покупателями; наладить контроль над финансами предприятия; упростить бухгалтерский учет; производить анализ прибыльности продаж и многое другое» [21].

«Поставленную задачу также можно решить с помощью программы «Торговля и склад» от облачного сервиса МойСклад, первого в России интернет-сервиса для управления торговлей и складом. Благодаря мощным «складским» возможностям, встроенной аналитике и модулю работы с клиентами (CRM) программа идеально подходит для оптовой торговли. А простая интеграция с интернет-магазином и специальные

возможности для розницы делают ее незаменимой для любой торговой организации.

Основные преимущества этой программы:

- мобильность доступ из любого места, где есть интернет;
- работает в любой операционной системе;
- функция «Быстрый старт» не нужна установка и внедрение;
- программа абсолютно бесплатна для одного пользователя;
- есть пробный период» [22].

Рассмотрев несколько из наиболее популярных и мощных готовых решений для автоматизации деятельности предприятия, тем не менее, мы делаем вывод о необходимости разработки собственного ПП.

### <span id="page-20-0"></span>**1.5 Постановка задачи на разработку проекта создания АИС**

В процессе выполнения задачи ведения договоров с контрагентами ООО «Продукты» основную роль будет выполнять менеджер отдела работы с клиентами. Также будут принимать участие:

- сотрудник отдела закупок;
- бухгалтер;
- генеральный директор;
- сотрудник юридического отдела.

Регулярность выполнение бизнес-процесса: при необходимости.

Исходные данные для решения задачи: шаблоны договоров, сведения о контрагентах (клиент, поставщик), сведения об условиях оказания услуг или закупки.

Проанализировав бизнес-процессы ведения договоров с контрагентами ООО «Продукты» были выявлены следующие недостатки:

- ручное заполнение договоров;
- ручное заполнение журналов учета;
- ручное отслеживание исполнения договоров;

частые ошибки при ручном заполнении документов;

журнал учета не защищен от несанкционированного доступа;

резервное копирование данных не ведется.

Для решения выявленных проблем целесообразно использовать автоматизированный способ формирования и учета договоров в ООО «Продукты» и разработать информационную систему ведения договоров с контрагентами. Это потенциально позволит достичь следующих результатов:

 автоматизированный способ формирования договоров сократит трудовые и временные затраты сотрудников организации;

 снизится количество ошибок, которые могут быть допущены при ручном формировании договора;

 автоматизированный учет договоров позволит исключить необходимость повторного внесения информации о договорах;

 данные о договорах будут защищены от несанкционированного доступа.

Необходимо организовать возможность одновременной работы с информационной системой менеджера отдела работы с клиентами всем сотрудникам ООО «Продукты», которые могут иметь доступ к данным, но с ограничениями по доступу к данным. При этом стоит избегать взаимной блокировки данных при одновременном доступе. Для этого можно использовать программные средства или возможности используемой системы управления базами данных (СУБД) [6], [13].

На рисунке 11 представлена схема документооборота ведение договоров с контрагентами ООО «Продукты».

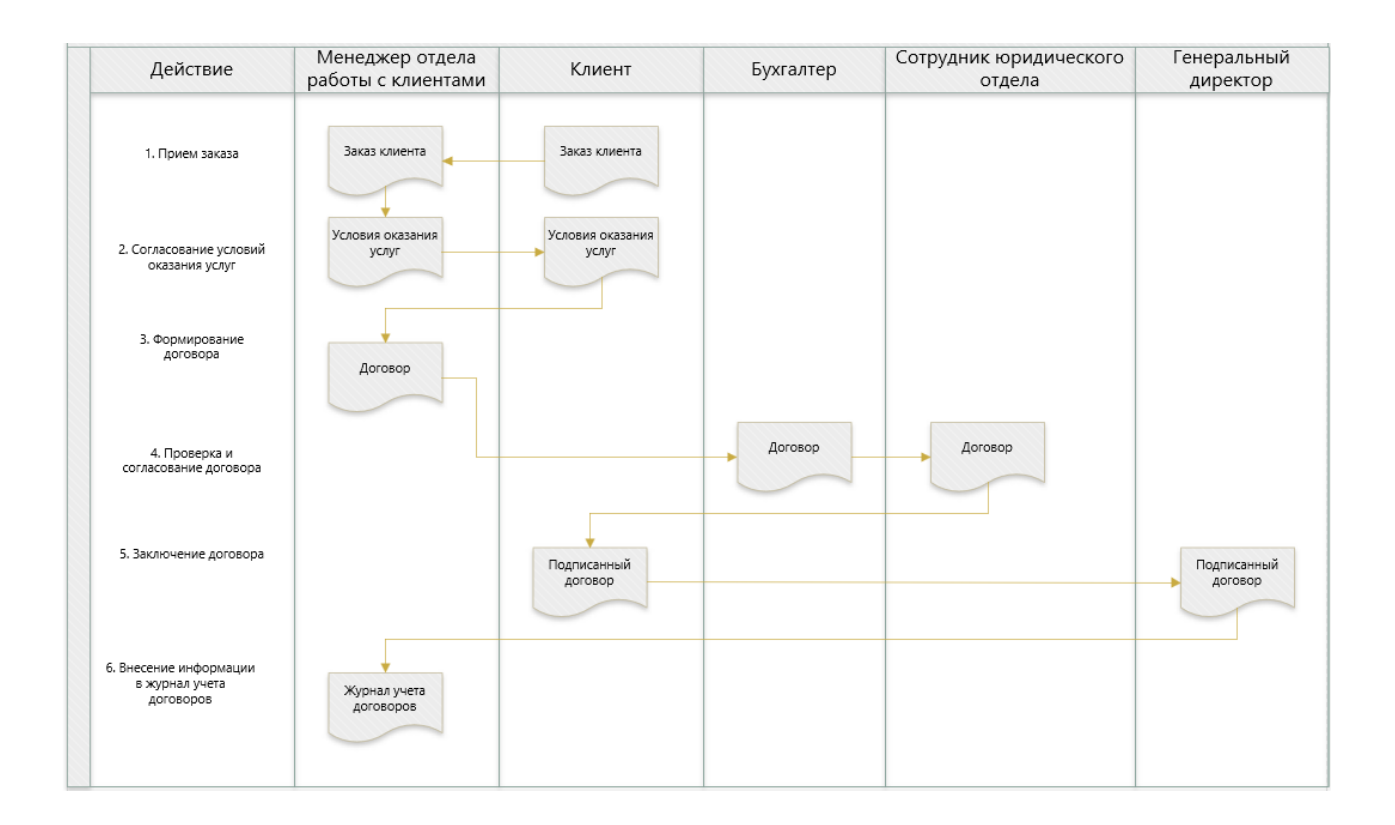

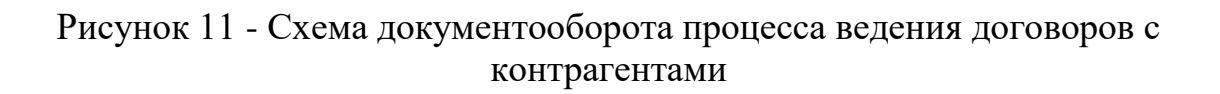

На схеме выделены участники процесса:

- менеджер отдела работы с клиентами;
- клиент;
- бухгалтер;
- сотрудник юридического отдела;
- генеральный директор.

На рисунке 12 представлена схема документооборота формирования и учета договоров.

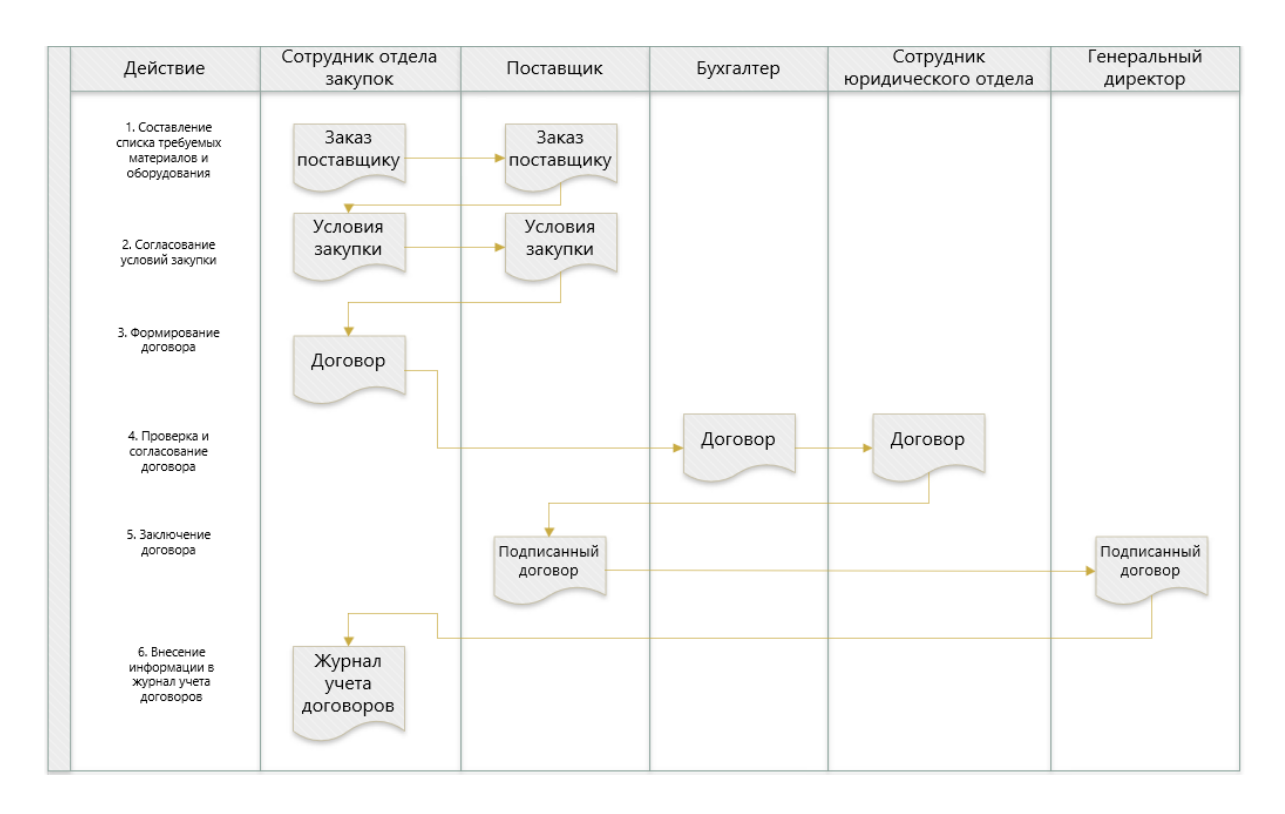

Рисунок 12 - Схема документооборота процесса формирования и учета договоров

На схеме выделены участники процесса:

- сотрудник отдела закупок;
- поставщик;
- бухгалтер;
- сотрудник юридического отдела;
- генеральный директор.

Дерево функций описывает возможности разработанного программного продукта.

На рисунке 13 представлено дерево функций информационной системы ведения договоров с контрагентами [14].

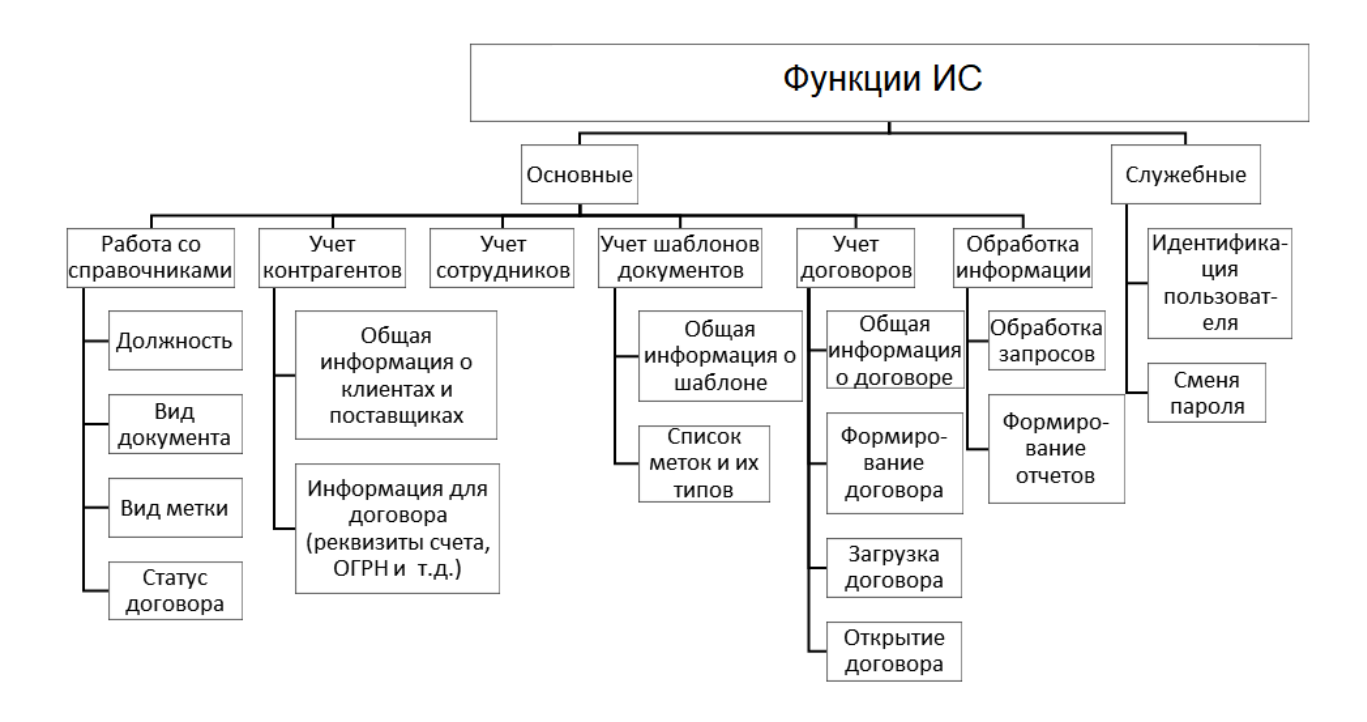

Рисунок 13 - Дерево функций информационной системы ведения договоров с контрагентами

На рисунке 14 представлена UML-диаграмма вариантов использования информационной системы ведения договоров с контрагентами [17].

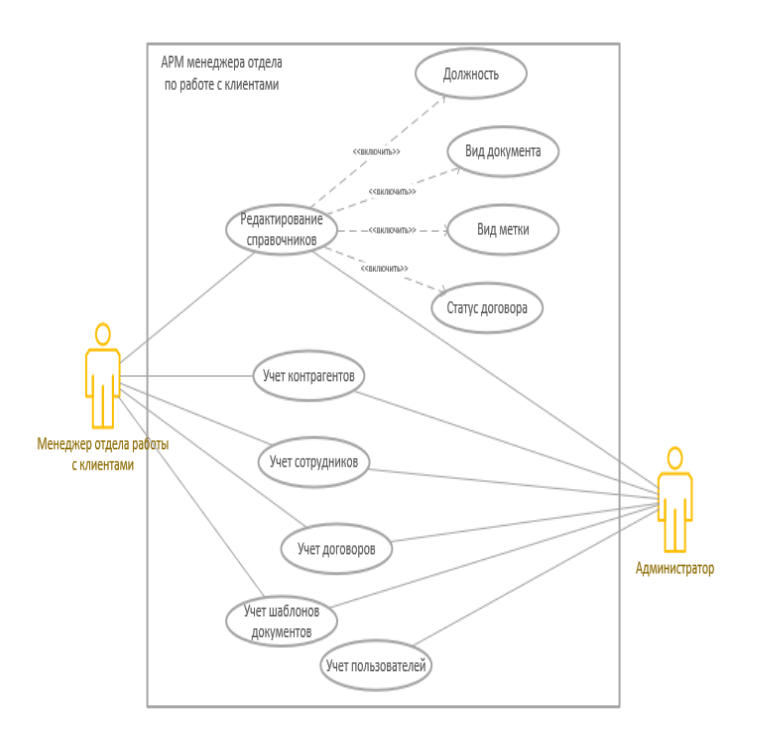

Рисунок 14 - UML-диаграмма вариантов использования ИС

Пользователями информационной системы являются:

- администратор, который имеет полные права на работу с системой;
- менеджер отдела работы с клиентами выполняет основную работу
	- с системой за исключением получения доступа к идентификационным данным пользователей ИС.

Основные пункты меню:

справочники;

- формирование договора;
- контрагенты;
- сотрудники;
- отчеты.

Выводы по первой главе

В первой главе проведен анализ предметной области и изучен процесс ведения и учета договоров на предприятии в том виде, в котором он существует сейчас.

Определена важность этого процесса для целей построения эффективного взаимодействия с клиентами.

Проанализирована текущая степень автоматизации процессов ведения договоров, которая признана неудовлетворительной.

Сделан вывод о необходимости автоматизации этого процесса при помощи разработки автоматизированной информационной системы. Сформулированы подробные требования к этой системе.

### <span id="page-26-0"></span>**2 Логическое проектирование АИС**

#### <span id="page-26-1"></span>**2.1 Логическая модель АИС и ее описание**

Информационная система ведения договоров с контрагентами ООО «Продукты» разработана как Windows-приложение с помощью среды разработки Microsoft Visual Studio 2019 на языке C#.

Для подключения к базе данных была использована стандартная процедура подключения источника данных, которая позволяет автоматически создать объектную модель данных для работы с таблицами БД, как с набором классов [9].

Информационная система включает следующие основные модули, представленные на рисунке 15*.* 

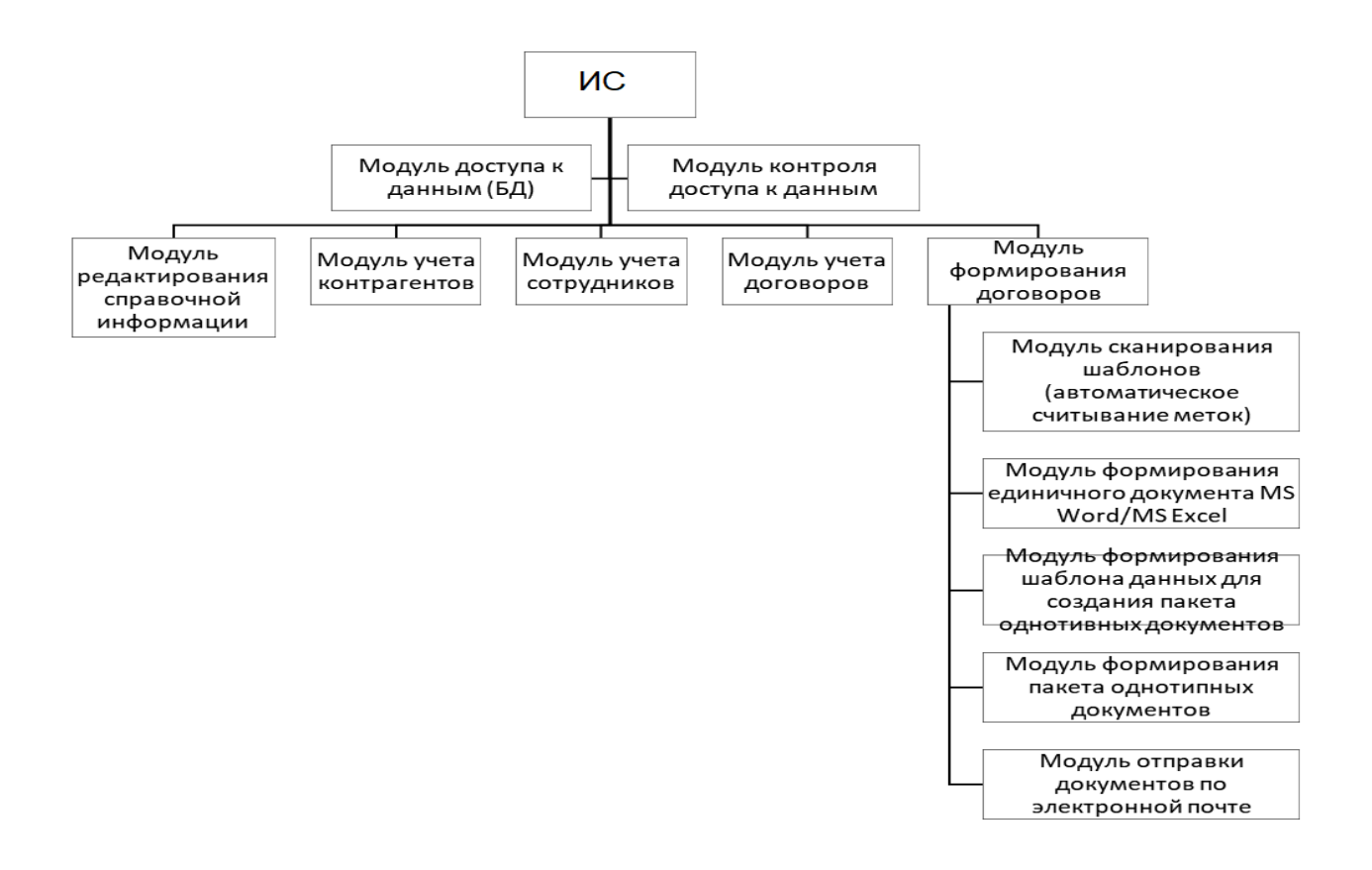

Рисунок 15 - Структурная схема пакета

Модуль доступа к данным организует отправку и получение данных из база данных.

Модуль контроля доступа к данным автоматически определяет права авторизованного пользователя и наделяет его соответствующими правами.

Модули редактирования справочной информации, учета контрагентов, сотрудников и договоров предназначены для просмотра, редактирования и удаления данных из базы данных.

Модуль формирования договоров позволяет формировать договора на основе заранее созданных шаблонов документов в формате MS Word или MS Excel.

Для создания шаблона документа необходимо создать новый документ. Ввести текст документа, который будет использовать как шаблон. В местах документа, в которые должны быть внесены уникальные значения, например, номер договора, дата составления, ФИО заказчика и другие данные должны быть вставлены соответствующие метки (bookmarks).

Для добавления метки в MS Word необходимо активировать закладку «Разработчик», если она не доступна в шапке, необходимо ее добавить с помощью команды «Файл-Параметры-Настроить ленту – Разработчик» [23], [25].

Далее в нужном месте поставить курсор и добавить текстовую метку сделать как показано на рисунке 16.

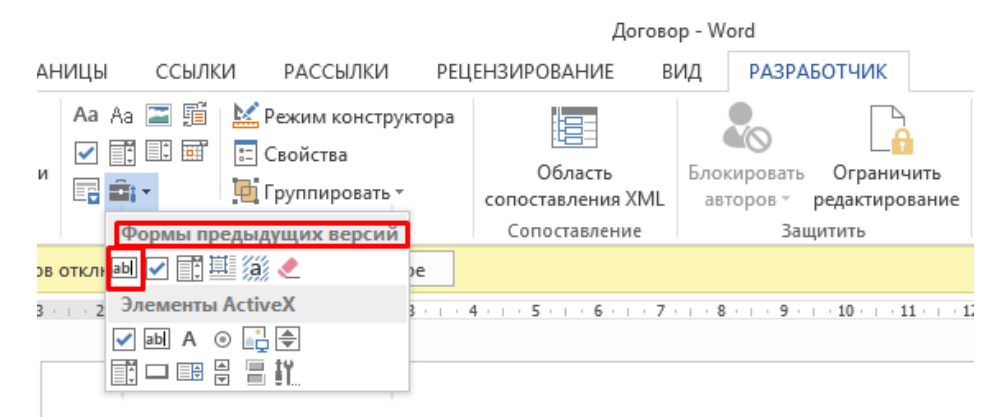

Рисунок 16 - Добавление метки

Текст программных модулей представлен в Приложение А.

В MS Excel вместо меток используются именованные диапазоны. На рисунке 17 представлен пример шаблона MS Excel [24].

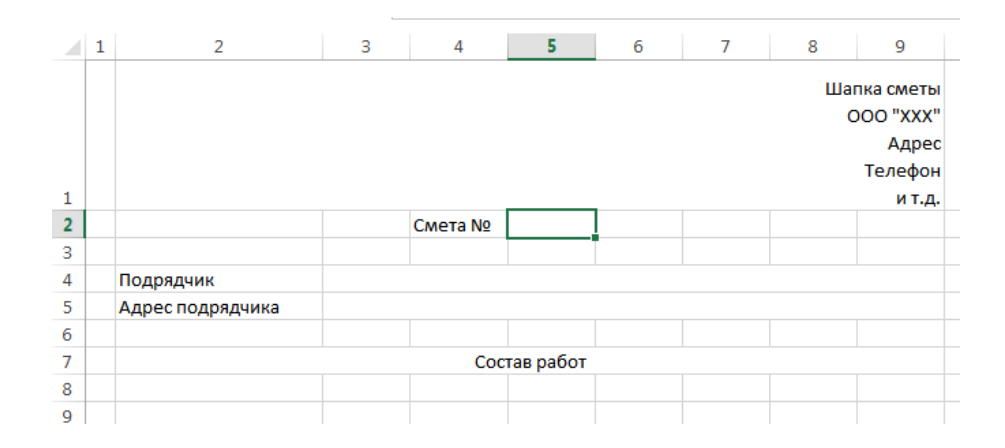

Рисунок 17 - Пример шаблона

Все шаблоны должны быть сохранены и специальным образом загружены в информационную систему для автоматического распознавания меток, которые будут заполняться автоматически.

# <span id="page-28-0"></span>**2.2 Информационное обеспечение АИС**

В процессе работы системы и вводе первичных документов необходимо реализовать работу со справочными данными — условно-постоянными данными, которые вносятся единовременно и меняются, в процессе изменения структуры компании или ввода новой функциональности [1].

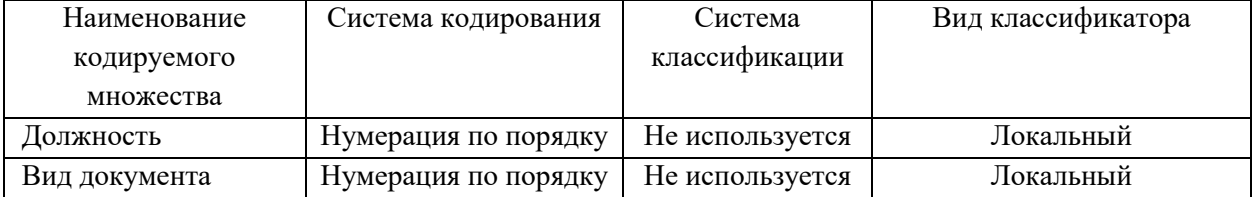

Таблица 2 – Классификаторы

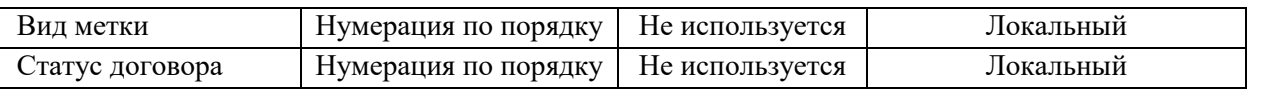

В таблице 3 приведен список классификаторов, которые используются в информационной системе ведения договоров с контрагентами ООО «Продукты».

Таблица 3 - Реквизитный состав входных данных

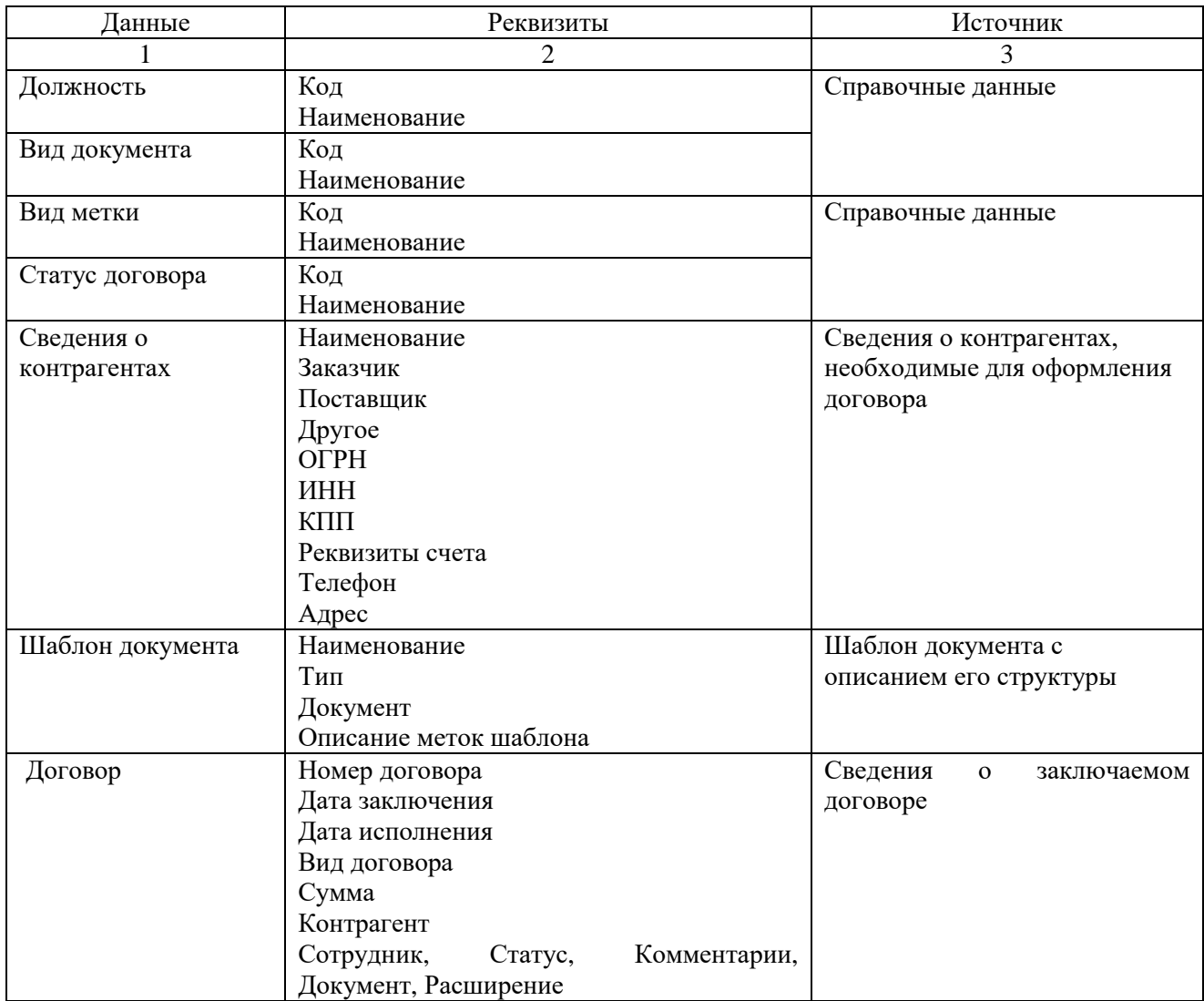

Входными данными в процессе ведения договоров с контрагентами являются [8]:

- справочные данные;
- сведения о контрагентах (клиенты, поставщики);
- шаблоны документов и их описание;

сведения о договорах и их текущем состоянии.

В таблице 3 представлен реквизитный состав входных данных.

В таблице представлено описание входной информации, источников данных и реквизитный состав каждого документа с целью последующего проектирование структуры базы данных.

В ГОСТ 34.003-90 дано определение «выходной информации – это информация, получаемая в результате выполнения функций автоматизированной системы и выдаваемая на объект ее деятельности, пользователю или в другие системы» [2].

Выходными данными в процессе работы информационной системы являются:

- сформированные договора;
- отчетные материалы:
- реестр заключенных договоров;
- реестр договоров на согласовании;
- реестр завершенных договоров;
- реестр новых договоров;
- статистика заключения договоров.

Периодичность формирования отчетов: при необходимости.

# <span id="page-30-0"></span>**2.3 Разработка концептуальной базы данных АИС**

В процессе проектирования базы данных были выделены следующие сущности [5], [15], представленные в таблице 4.

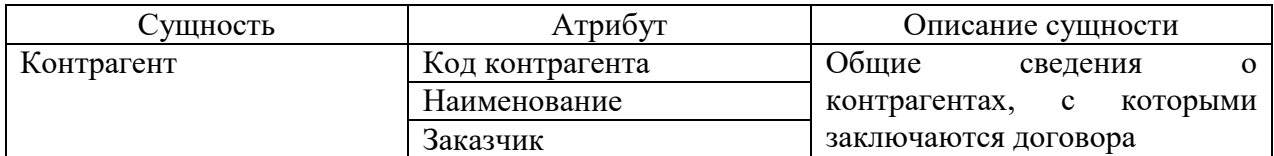

# Таблица 4 - Описание сущностей

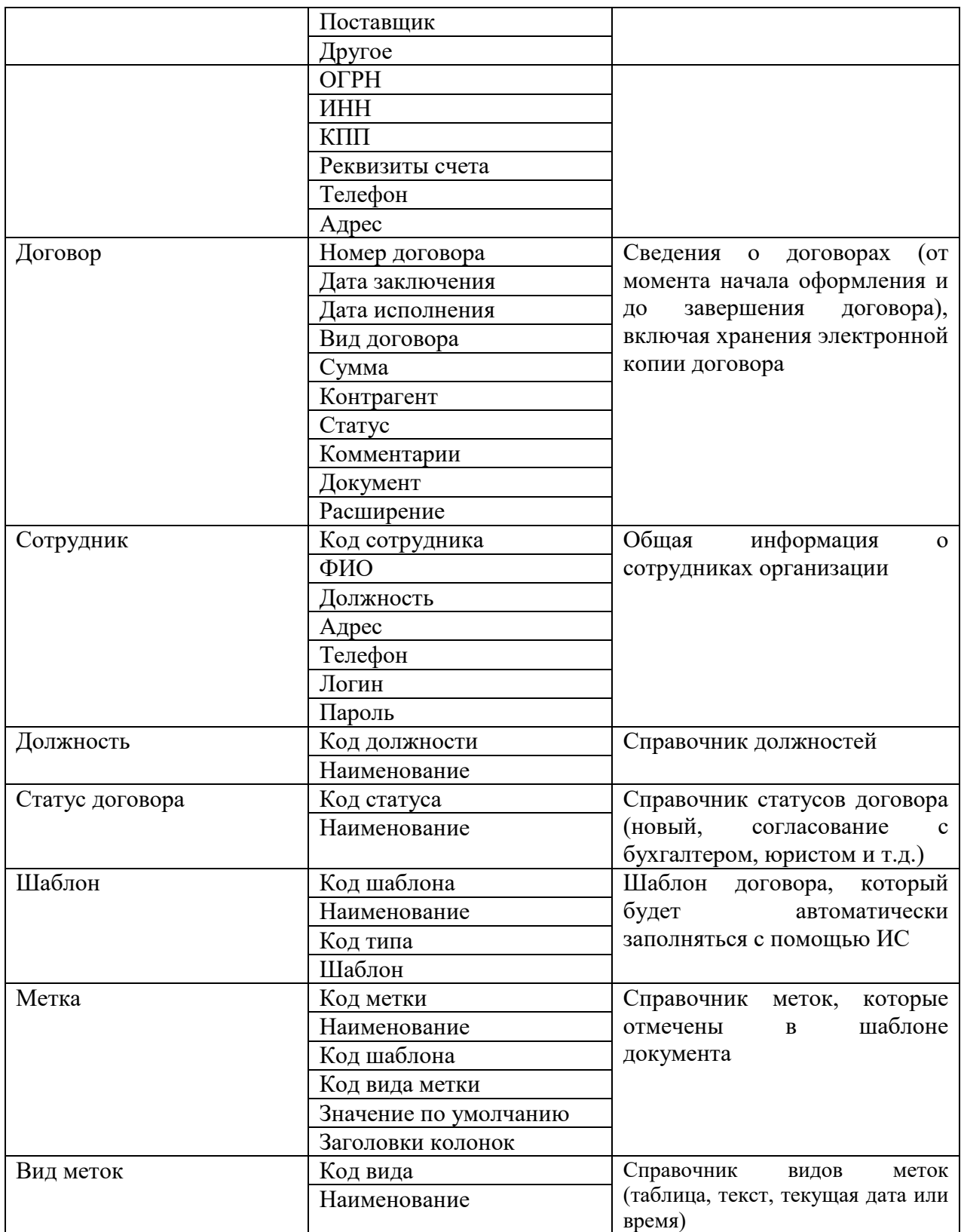

На рисунке 18 представлена логическая модель базы данных [15], которая разработана с использованием программы CA ErWin DataModeler 7.3.

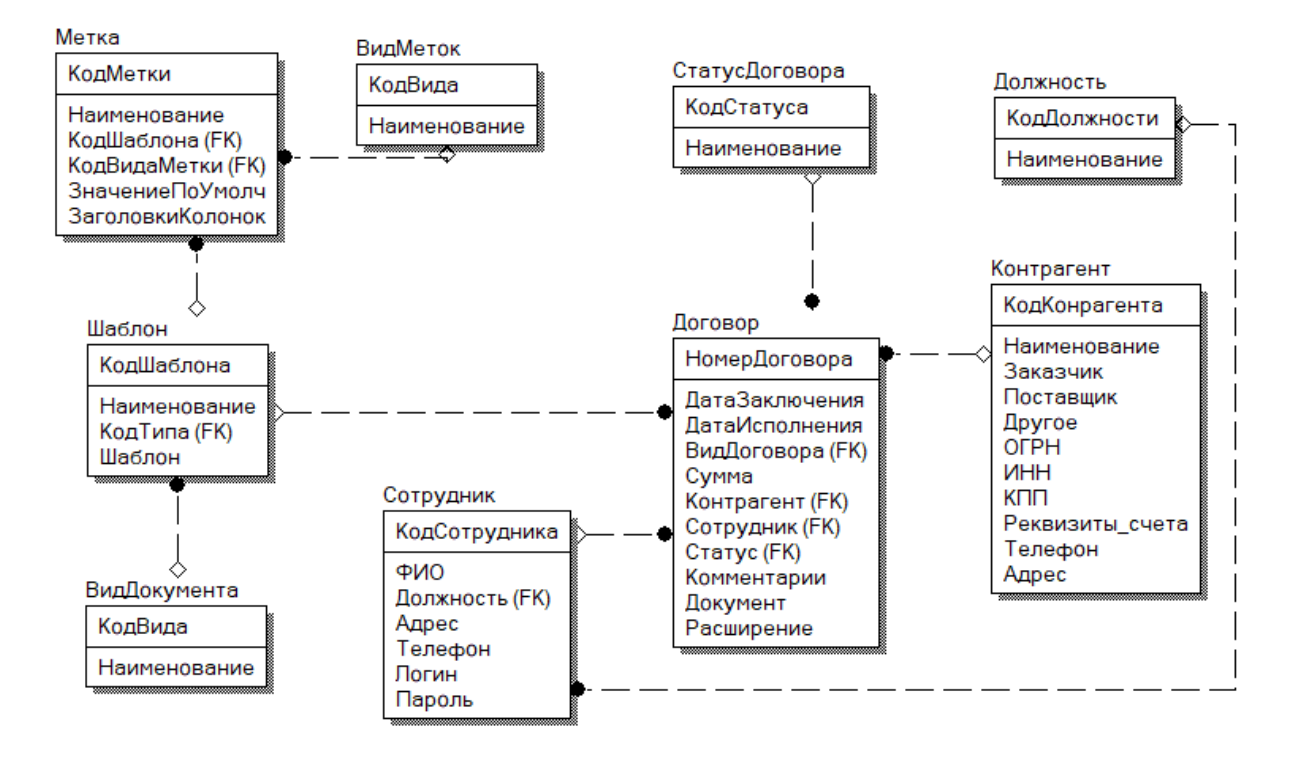

Рисунок 18 - Логическая модель базы данных

Логическая модель базы данных включает 9 сущностей.

Выводы по второй главе

Вторая глава работы включает описание логической модели информационной системы. Описана структура программных модулей с описанием взаимосвязей. Рассмотрена структура информационного обеспечения разработанного программного обеспечения. Описана структура входной и выходной информации. Разработана концептуальная база данных.

<span id="page-33-0"></span>**Глава 3 Физическое проектирование АИС**

# <span id="page-33-1"></span>**3.1. Выбор технологии и платформы разработки программного обеспечения АИС**

Для реализации задачи автоматизации ведения договоров с контрагентами проведен анализ сред разработки и обоснование выбора языка программирования.

Рассмотрим современные интегрированные среды IDE, которые могут использоваться для разработки визуального интерфейса информационной системы анализа и контроля качества продукции:

- CodeBlocks:
- Microsoft Visual Studio;
- Embarcadero RAD Studio.

В таблице 5 представлена сравнительная характеристика IDE сред разработки.

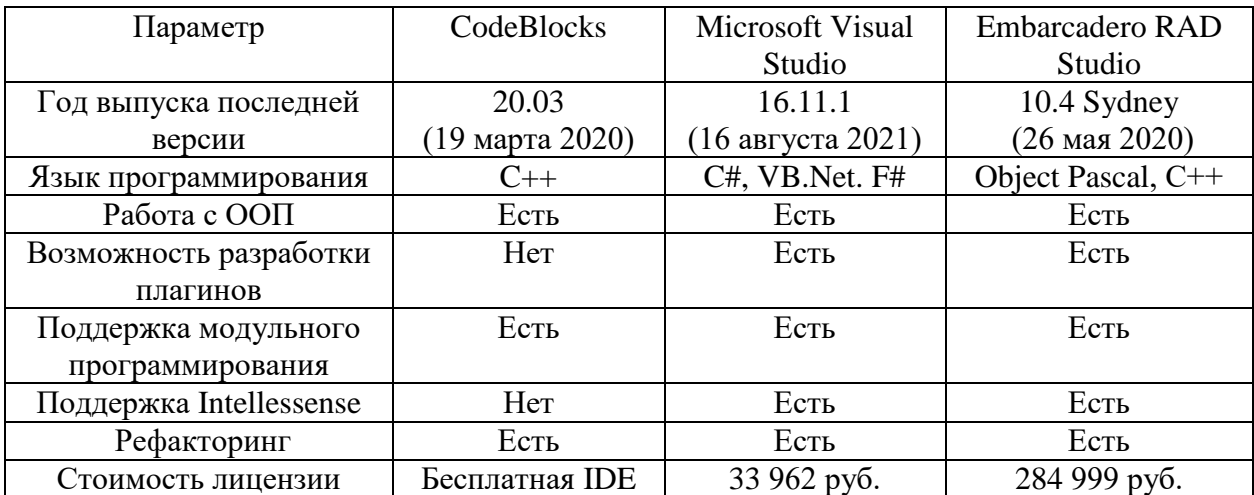

Таблица 5 - Сравнительная характеристика IDE сред разработки

Для разработки информационной системы выбрана среда разработки Microsoft Visual Studio, так как эта IDE предлагает мощные инструменты и большой набор функционала, элементов управления. Язык программирования –  $C#$ .

Результаты сравнительного анализа СУБД приведены в таблице 6. Оценки СУБД выставлены по шкале от 0 до 5. Где 5 – максимальный балл.

Таблица 6 – Определение глобальных приоритетов альтернатив

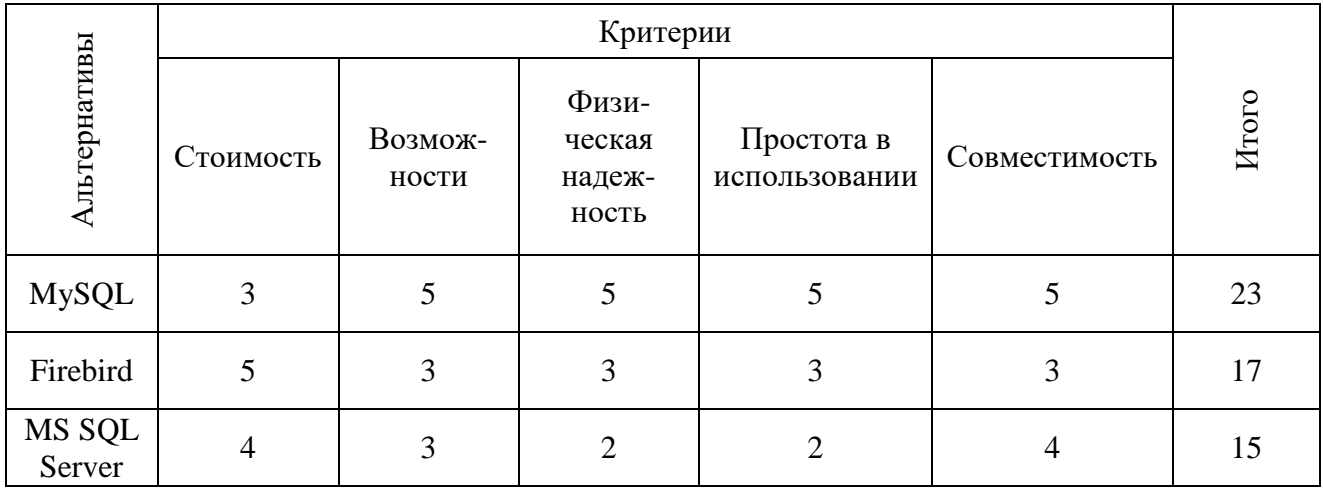

На основе проведенного сравнительного анализа для разработки базы данных контроля исполнения документов выбрана СУБД MySQL.

#### <span id="page-34-0"></span>**3.2 Разработка физической модели данных АИС**

Физическая модель базы данных, описывающая физическую структуру таблиц созданной базы данных [15], построена также с помощью программы CA ErWin DataModeler 7.3 и представлена на рисунке 19.

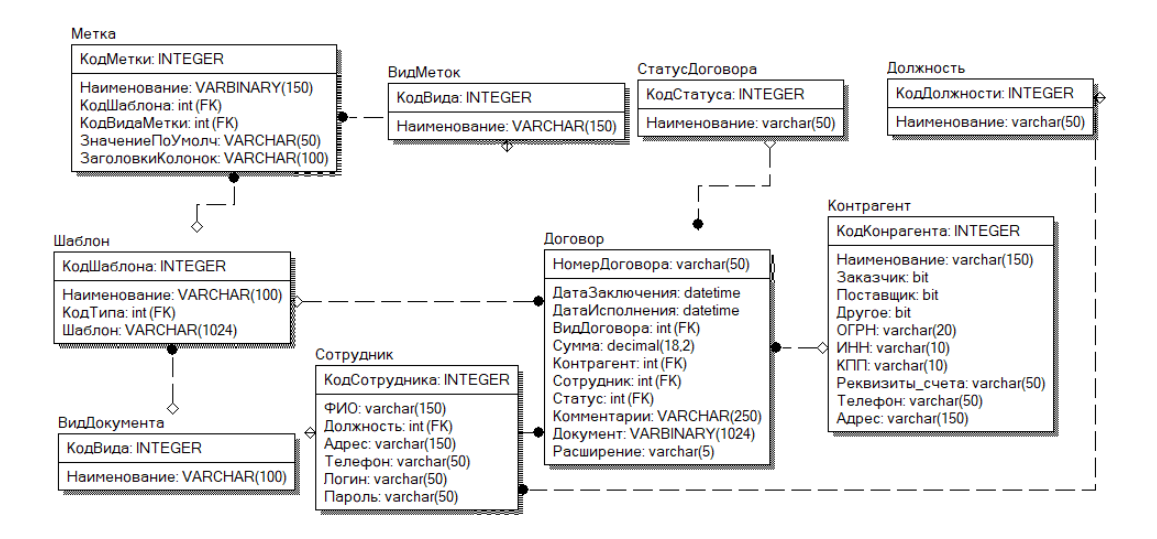

Рисунок 19 - Физическая модель базы данных

В данном разделе представлена физическая модель базы данных.

# <span id="page-35-0"></span>**3.3 Описание технической и программной архитектуры АИС**

Для работы информационной системы ведения договоров с контрагентами ООО «Продукты» необходимо обеспечить наличие достаточного набора технических и программных средств, которые позволят обеспечить бесперебойное функционирование системы.

Минимальные технические требования персональных компьютеров, на которых будет установлена клиентская часть информационной системы [18]:

- процессор с тактовой частотой не менее 2,5 ГГц или выше;
- минимальный объем оперативной памяти 2 ГБ;
- свободное место на диске от 500Мб;
- подключение к локальной сети со скоростью от 100Мбит/с.

Минимальные технические требования к серверу [18]:

- процессор с тактовой частотой не менее 3 ГГц или выше;
- минимальный объем оперативной памяти 6 ГБ;
- свободное место на диске от 5Гб;
- подключение к локальной сети со скоростью от 100Мбит/с.
# **3.4 Разработка программного обеспечения АИС**

В таблице 7 представлен список программных модулей информационной системы.

Таблица 7 - Список программных модулей информационной системы

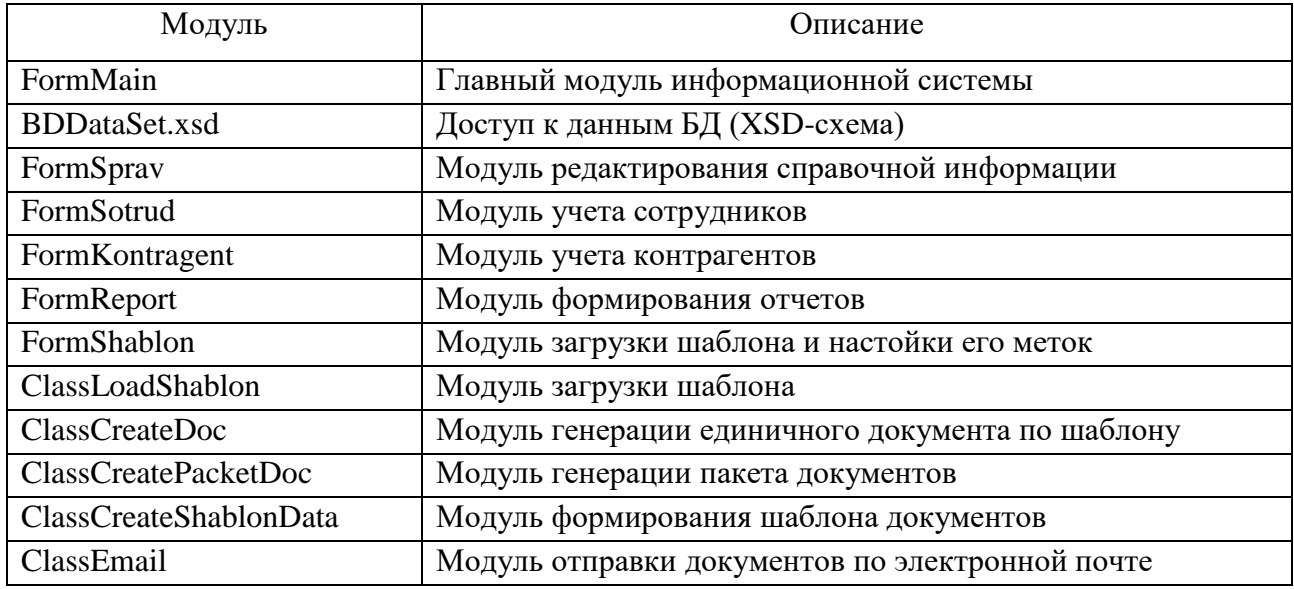

На рисунке 20 представлена UML-диаграмма компонентов информационной системы [9].

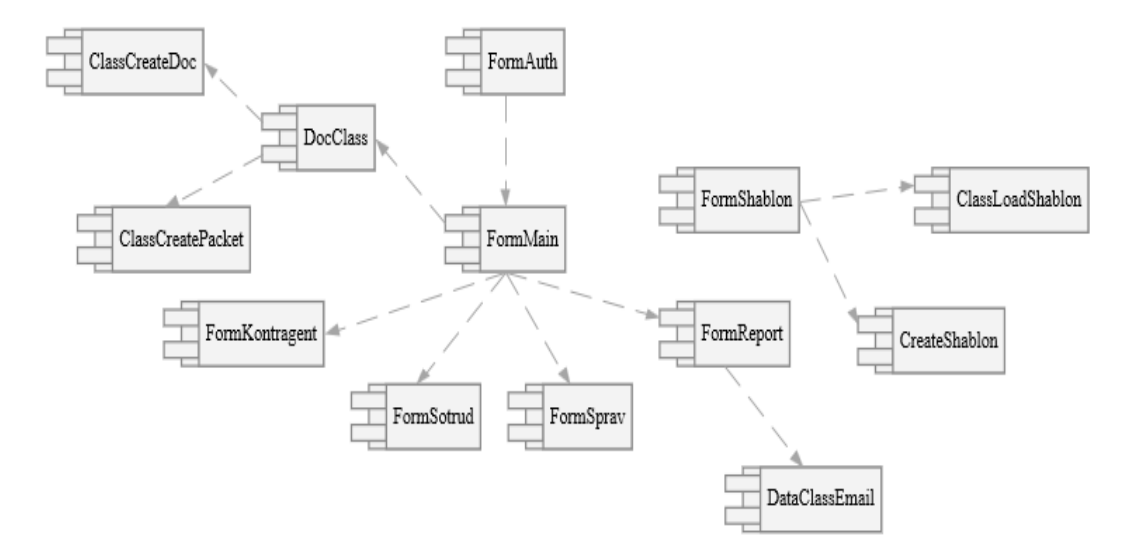

## Рисунок 20 – Диаграмма компонентов

Программные модули взаимосвязаны между собой и используют единственное подключение к базе данных, открытое на главной форме приложения.

Информационная система ведения договоров с контрагентами позволяет работать с шаблонами документов в формате MS Word и MS Excel.

На рисунке 21 представлена UML-диаграмма последовательности для формирования и учета договоров менеджером отдела работы с клиентами [9].

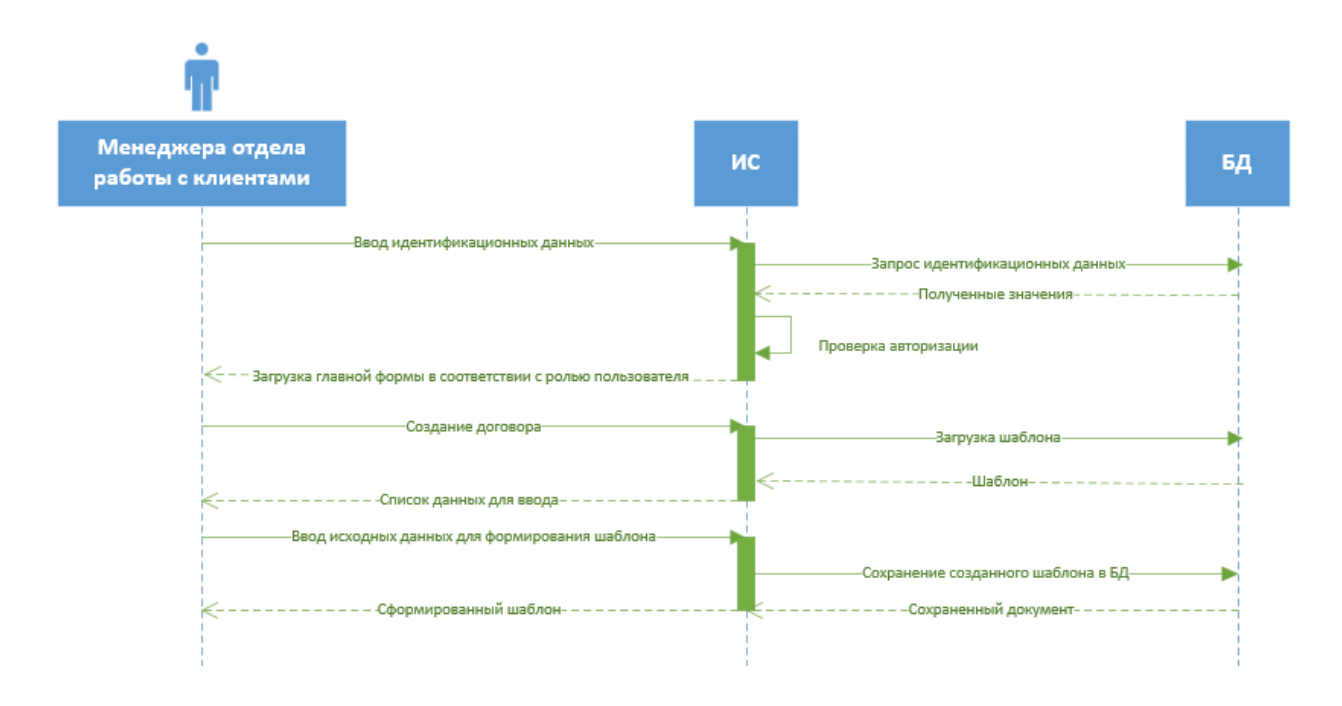

Рисунок 21 - UML-диаграмма последовательности для формирования и учета договоров

На рисунке 22 представлен алгоритм работы информационной системы ведения договоров с контрагентами.

Пользователь для получения доступа к данным вводит логин и пароль. По введенным данным система автоматически определяет роль авторизованного пользователя и настраивает права доступа к данным.

Пользователь может редактировать справочные данные, просматривать и редактировать сведения о контрагентах, сотрудниках, договора при наличии соответствующих прав.

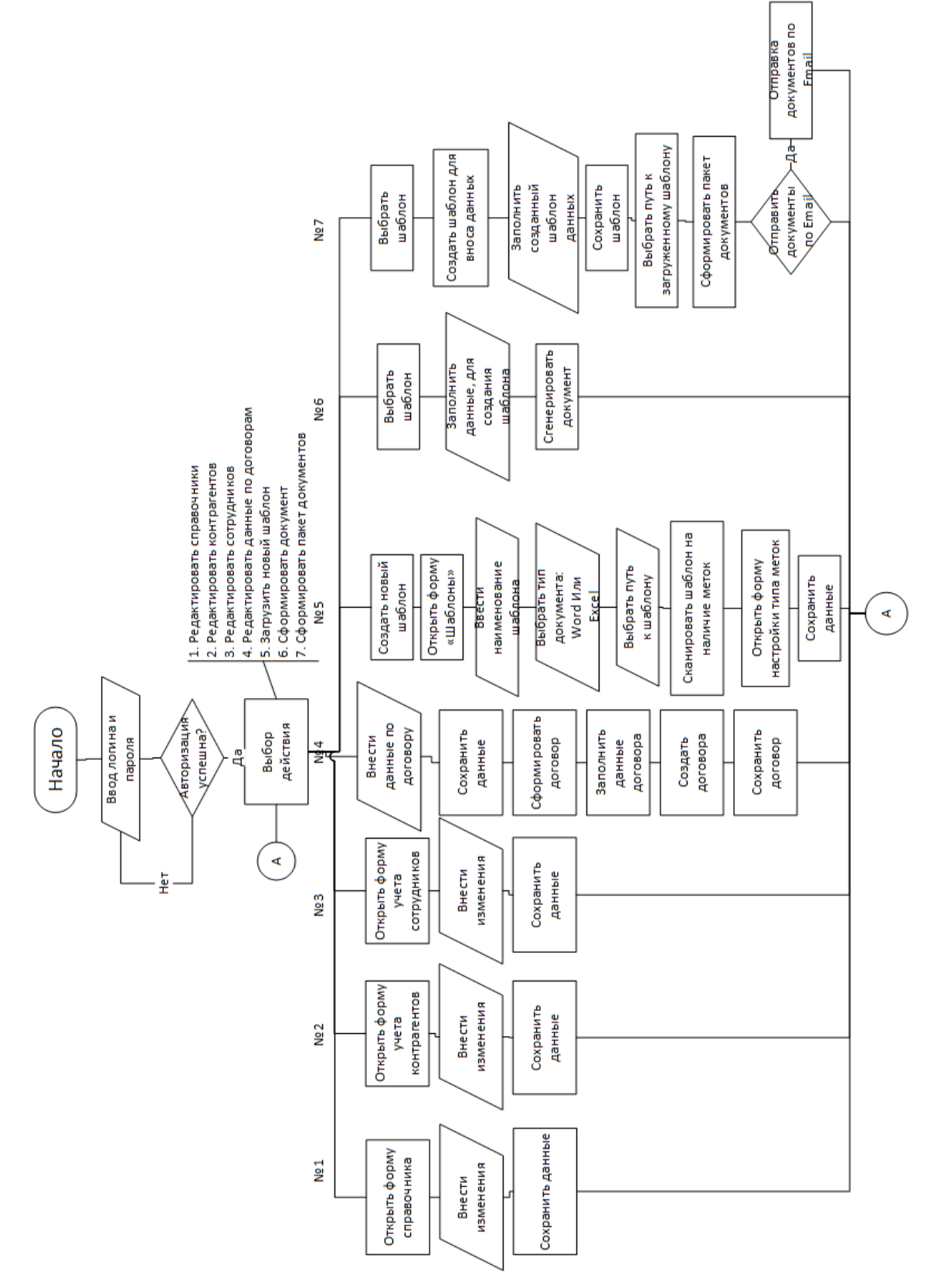

Рисунок 22 – Алгоритм работы информационной системы

Для формирования договоров при запуске приложения загружается список уже созданных шаблонов, которые присутствуют в базе данных.

Далее пользователь может приступить к загрузке новых шаблонов, которые были созданы в соответствии с требованиями по созданию шаблонов, изложенные в руководстве администратора.

Для внесения в базу данных нового шаблона необходимо указать имя нового шаблона, его тип (документ Word или Excel), выбрать путь к шаблону.

Далее система автоматически считает метки, которые находятся в шаблоне и предложит пользователю указать тип каждой метки.

Информационная система предлагает возможности по созданию одного документа по шаблону или пакет документов.

Для создания единичного документа необходимо внести данные для шаблона на главной форме приложения. Если же необходимо создать определенное количество однотипных документов необходимо первоначально сформировать шаблон для внесения данных, далее внести данные в шаблон и загрузить шаблон с данными в приложения. После чего будет сформирован пакет документов.

Сохранение документов будет выполнено в отдельно выделенной папке, которая находится в папке с приложением.

Технология работы с информационной системой состоит из нескольких этапов, представленных на рисунке 23.

Первоначально администратор вносит информацию о сотрудниках и их идентификационных данных (логин и пароль) для предоставления доступа к данным. Менеджер авторизуется в системе и вносит справочные данные.

После чего вносится информация о контрагентах (клиентах и поставщиках).

Далее создается договор на основании заранее созданного шаблона. Шаблон заполняется автоматически на основании заранее подготовленных исходных данных. По мере работы с договором, менеджер актуализирует информацию о

текущем статусе договоров. При необходимости формируются отчеты и экспортируются в PDF.

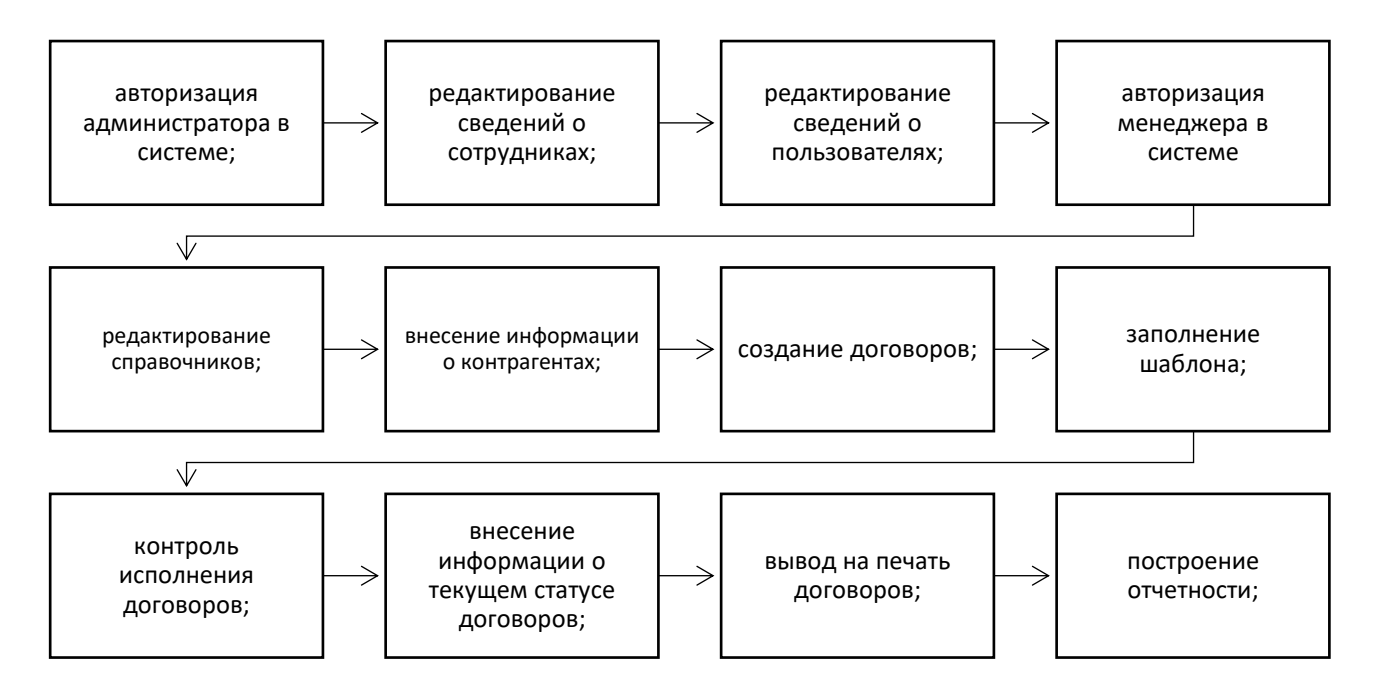

Рисунок 23 - Технология работы с информационной системой

Целью создания программного обеспечения является генерация и автоматическое заполнение договоров в формате MS Word, PDF и MS Excel.

Используемые термины:

- bookmark метка в документе MS Word или именованный диапазон в MS Excel;
- шаблон документ в формате MS Word/MS Excel, который содержит bookmarks с указанием их наименования и предполагаемых данных, которые будут храниться в данной области документа (текст, число, дата, табличные данные).

Требования к последовательности действий по созданию шаблонов договоров:

− Создать шаблоны документов в формате Word или Excel. В шаблонах документов в нужных местах (где должны быть уникальные для каждого документа значения. Например, номер документа, ФИО,

таблица и т.д.) устанавливаются метки. Для Word – это Bookmarks, для Excel – именованные диапазоны.

- − Внести шаблон в БД. При внесении шаблона –система должна автоматически просканировать документ и сохранить метки, которые есть в документе.
- − На следующем этапе пользователю следует указать для каждой метки ее вид. Должны быть реализованы 4 вида меток: Текст/Число, Таблица, Текущая дата и Текущее время. Для метки вида «Таблица» нужно указать заголовки колонок через «/».

Последовательность формирования документации:

- − Выбрать вид документа, который необходимо создать.
- − Передать заполненный массив данных для генерации документа.
- − Указать данные, которые следует поместить в колонтитулах документа.
- − Нажать кнопку для создания документа.
- − По умолчанию все документы должны храниться во временной папке, которая определяется автоматически.
- − Функции информационной системы:
- − Хранение шаблонов договоров.
- − Заполнение договоров по шаблонам.
- − Хранение договоров в базе данных.
- − Выгрузка договоров на компьютер.
- − Отправка документов по электронной почте.
- − Отслеживание сроков подготовки документов.

На рисунке 24 представлена схема движения основных процессов при формировании договоров.

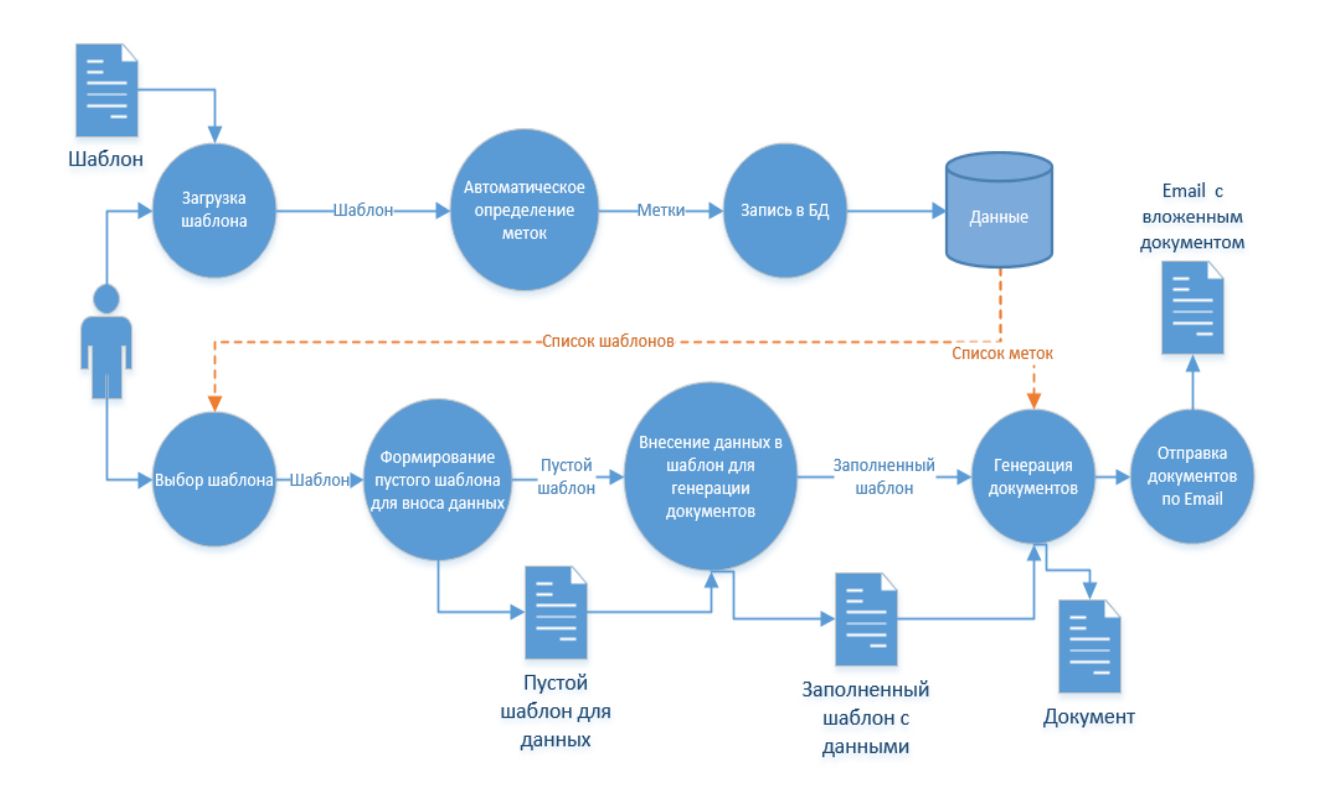

Рисунок 24 – Схема формирования договоров

На входе расположены:

- исходный шаблон, который будет заполнен исходными данными с помощью информационной системой;
- исходные данные для документов;
- настройки и параметры для формирования выходных документов.

На выходе результирующего процесса находится сформированный и заполненный договор.

Промежуточное хранение: БД.

Описание процесса сбора, передачи, обработки и выдачи информации представлен на рисунке 25.

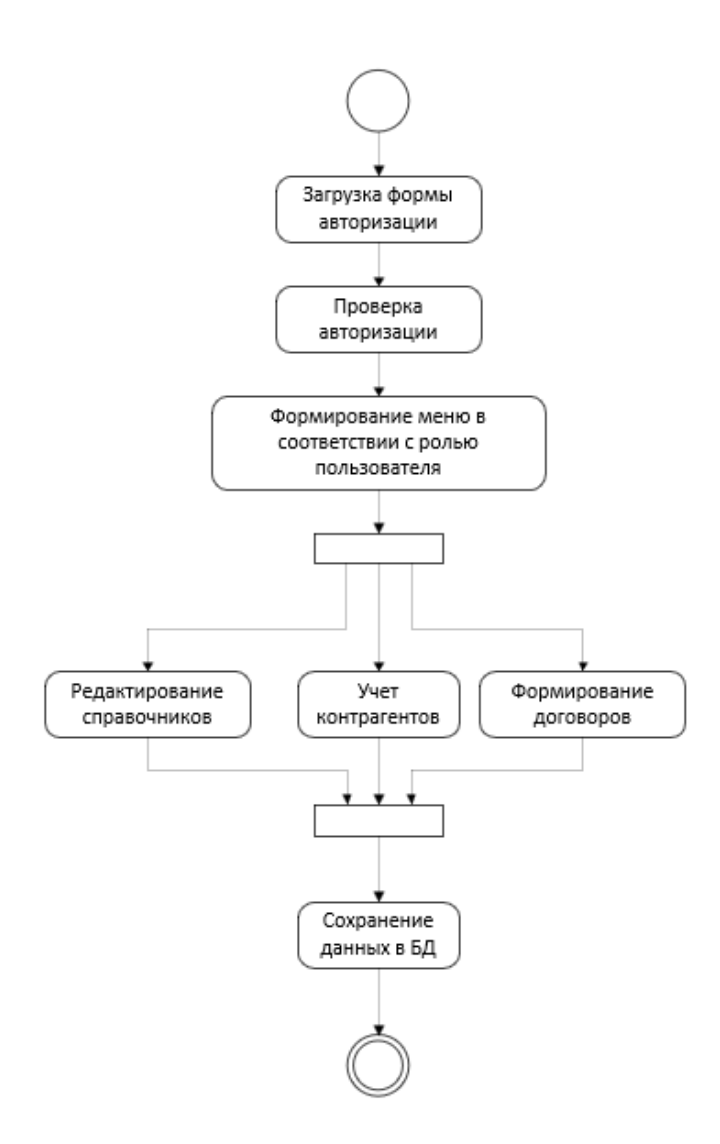

Рисунок 25 – Диаграмма деятельности менеджера отдела по работе с клиентами

### **3.5 Руководство пользователя**

При запуске сервиса формирования документов пользователь вводит логин и пароль на форме авторизации, представленной на рисунке 26.

Доступ к сформированным документам защищен логином и паролем, чтобы обеспечить доступ к документам только санкционированным лицам, чтобы обеспечить сохранность данных.

Пользователи, имеющие доступа к сервису генерации документов, будут работать с системой в штатном режиме.

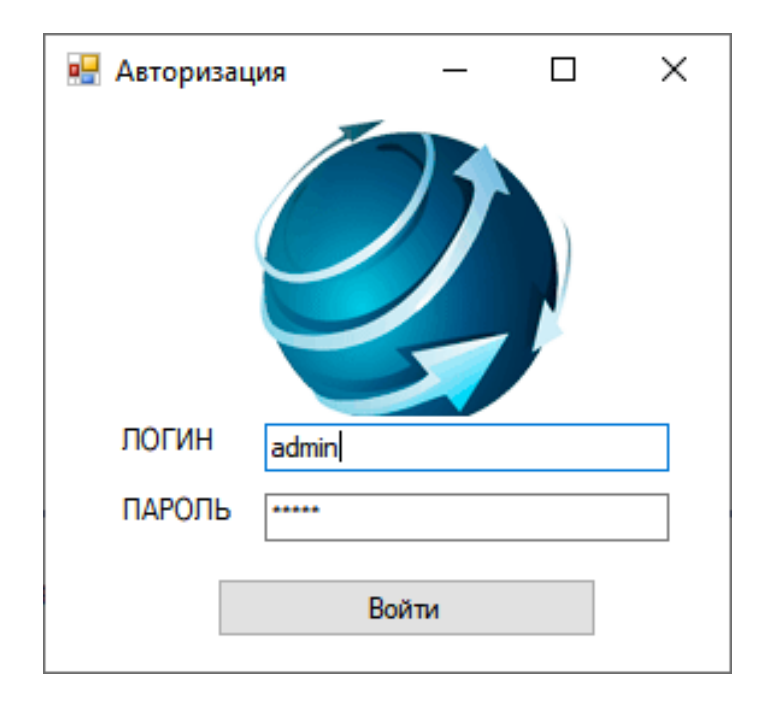

Рисунок 26 - Форма авторизации

После успешной авторизации пользователю будет открыта главная форма приложения. На рисунке 27 представлена главная форма приложения.

В центральной части формы расположена информация о сформированных документах организации. Если документ был загружен в базу данных, то пользователь может открыть копию документа и ознакомиться с ней. Система поддерживает хранение и открытие файлов в любом формате. Это может быть документ MS Word, пока он находится на этапе согласования или в формате PDF, если это уже заключенный договор с подписями сторон.

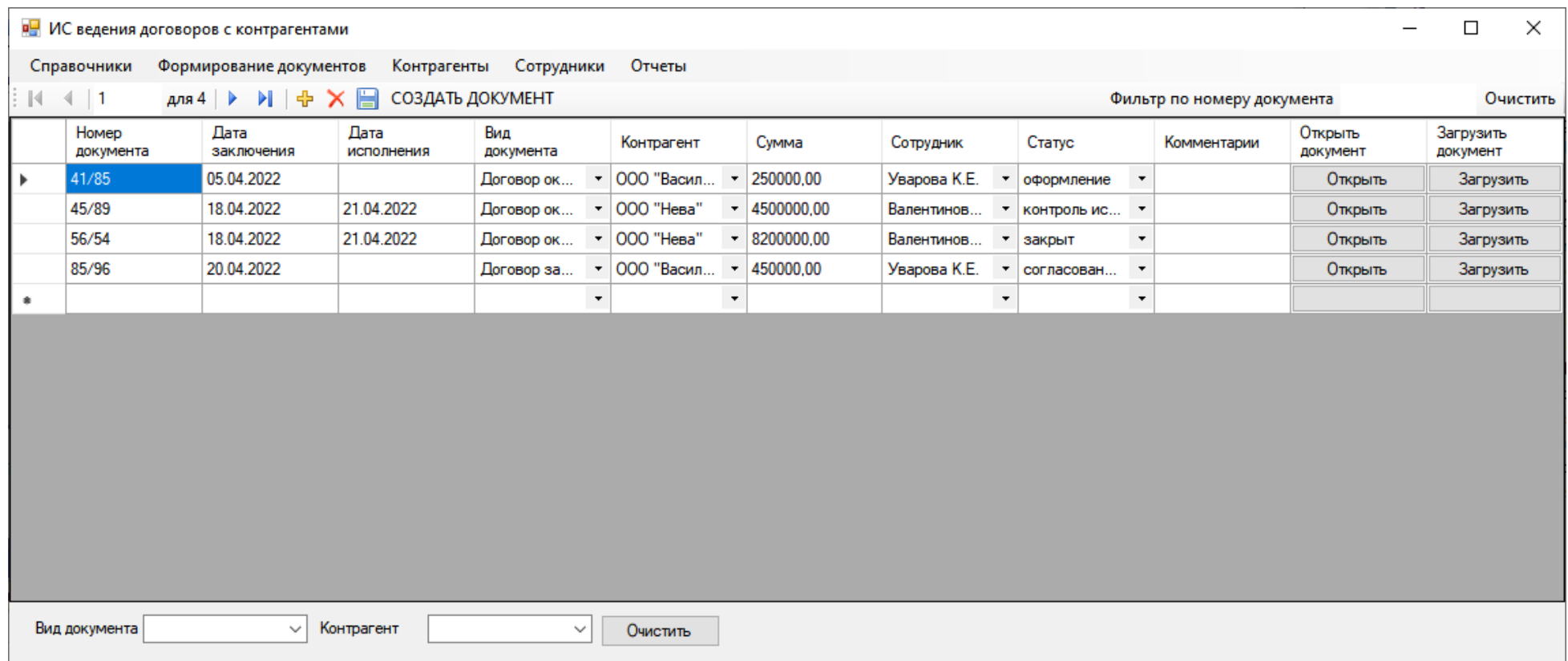

Рисунок 27 - Главная форма приложения

В левой части формы находится список документов, которые необходимо подготовить в ближайшие две недели. На форме реализован фильтр по номеру или виду документа.

На рисунке 28 представлена форма справочника статусов документов.

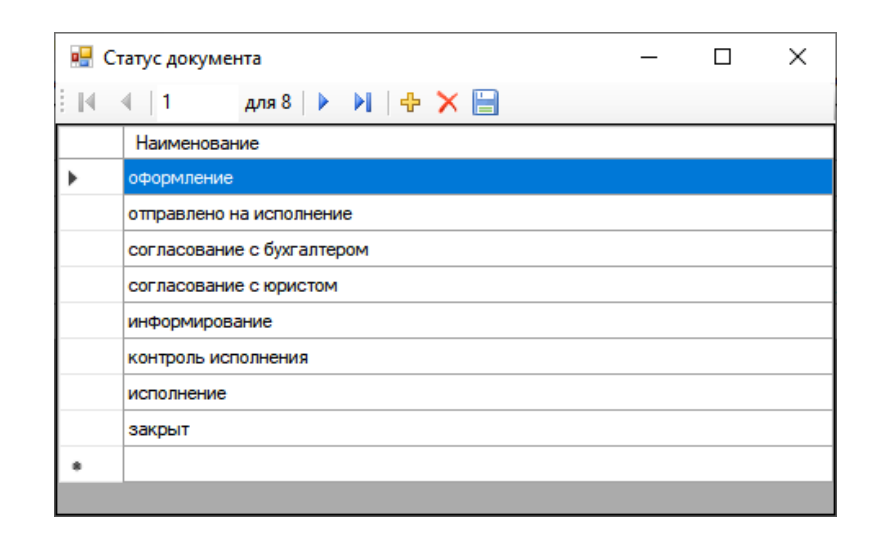

Рисунок 28 - Справочник статусов документов

Сведения о сотрудниках представлены на рисунке 29.

| в <mark>⊟</mark> Сотрудники | ×<br>□<br>$\overline{\phantom{0}}$ |                                       |                                          |          |                |                |
|-----------------------------|------------------------------------|---------------------------------------|------------------------------------------|----------|----------------|----------------|
| ÷ R                         |                                    |                                       |                                          |          |                |                |
|                             | ФИО<br>Должность                   |                                       | Адрес                                    | Телефон  | Логин          | Пароль         |
|                             | Корошилов К.Е.                     | ۰<br>администратор                    |                                          | ٠        | admin          | admin          |
|                             | Валентинова Е.У.                   | бухгалтер<br>$\!\star\!$              | ул. Пушкина 78                           | 85-96-33 |                |                |
|                             | Уварова К.Е.                       | бухгалтер<br>$\overline{\phantom{a}}$ | ул. Васильева 55                         | 45-78-96 | $\overline{2}$ | $\overline{2}$ |
|                             | Увольняев У.У.                     | бухгалтер<br>$\cdot$                  | ул. Пермонтова 67 кв                     | 44-56-66 | 3              | 3              |
|                             | Пульцева У.К.<br>бухгалтер         |                                       | ул.Лермонтова 45<br>$\blacktriangledown$ | 65-96-55 | 4              | 4              |
| ٠                           |                                    | ۰                                     |                                          |          |                |                |
|                             |                                    |                                       |                                          |          |                |                |
|                             |                                    |                                       |                                          |          |                |                |
|                             |                                    |                                       |                                          |          |                |                |

Рисунок 29 - Форма учета сотрудников

Выбрав документ на главной форме приложения и нажав на кнопку «Создать документ» будет открыта форма генератора документов, который

позволяет заполнить необходимые данные для генерации документа, как рассмотрено на рисунке 30.

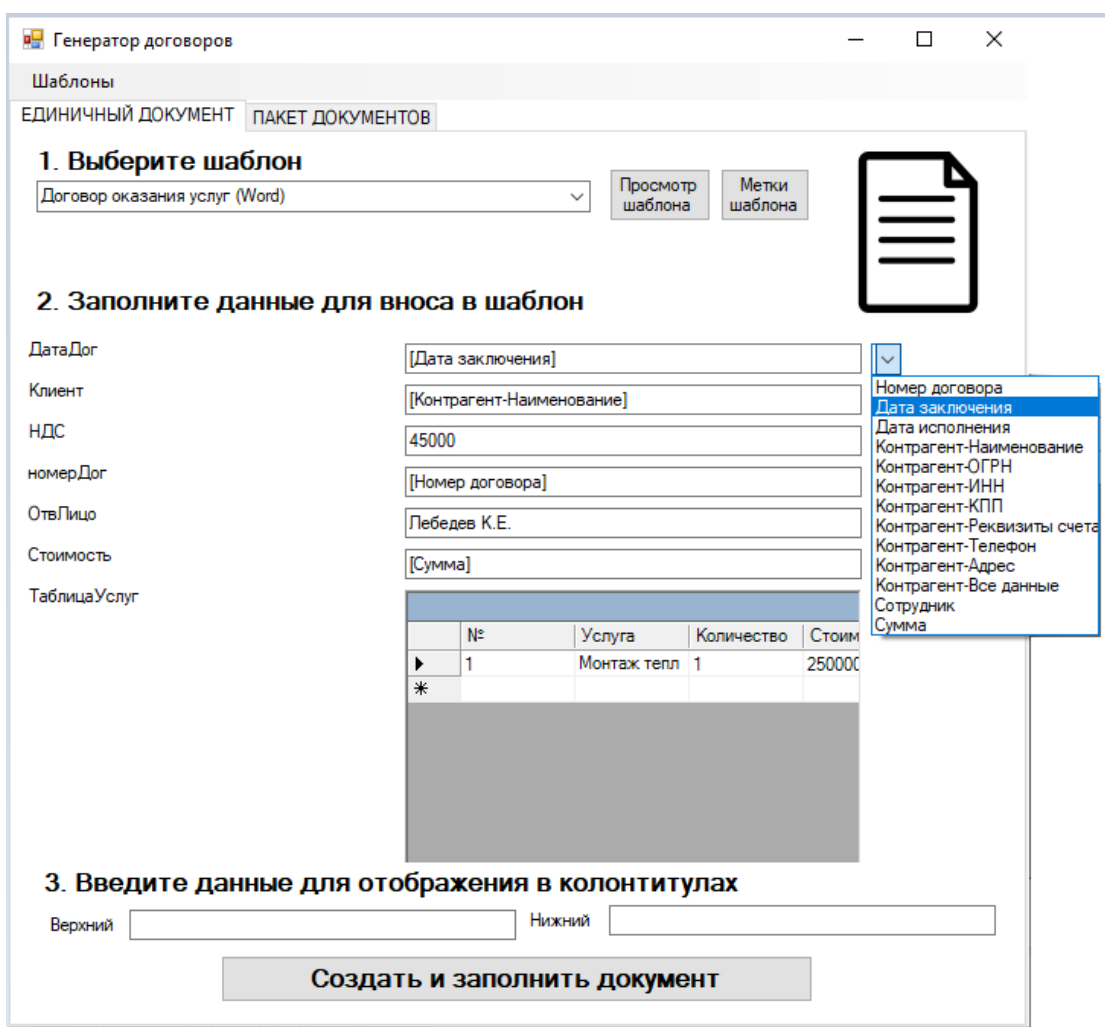

Рисунок 30 - Форма создания договора

В соответствующие поля пользователь может ввести данные вручную, например, ФИО генерального директора компании контрагента, так как этой информации в базе данных не хранится или список товаров, которые будут поставлены клиенту. Если данные, которые требуются для оформления договора есть в базе данных, например, наименование и реквизиты счета контрагента, то пользователь может указать в выпадающем списке данные, которые при формировании шаблона будут автоматически получены из базы данных.

Пример автоматически сформированного договора представлен на рисунке 31.

Договор возмездного оказания услуг № 41/85

05.09.2021

ООО 'Продукты' именуемое в лальнейшем «Заказчик», в лице Лебелев К.Е. действующего на основании Устава, с одной стороны, и ООО «Компания «КвадроСтрой», именуемый в дальнейшем «Исполнитель», с другой стороны, именуемые в дальнейшем «Стороны», заключили настоящий Договор о нижеследующем:

#### 1. Предмет договора

1.1. По договору возмездного оказания услуг Исполнитель обязуется по заданию Заказчика оказать услуги, указанные в п.1.2 настоящего Договора, а Заказчик обязуется принять и оплатить эти услуги.

1.2. Исполнитель обязуется оказать следующие услуги:

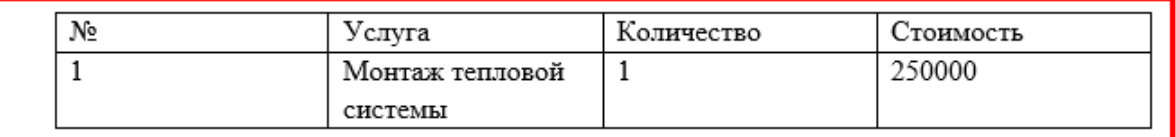

Услуги считаются оказанными после подписания сторонами акта оказанных услуг

2. Сумма договора и порядок расчетов

2.1. Сумма настоящего Договора составляет 250000,00, включая НДС 45000.

2.2. Оплата по настоящему Договору производится в течение 10 дней с момента полписания Логовора.

#### 3. Права и обязанности сторон

3.1. Исполнитель обязан:

Рисунок 31 - Автоматически сформированный договор

Рассмотрим более подробно порядок создания шаблона договора для последующего использования при автоматической генерации документов.

В шаблоне были установлены метки, которые автоматически будут заполнены с помощью программы. Система автоматически сканирует документ и получает данные о метках документе. Пользователю необходимо заполнить колонку «Тип метки» и «Заголовки колонки» (при наличии табличных данных), что показано на рисунке 32.

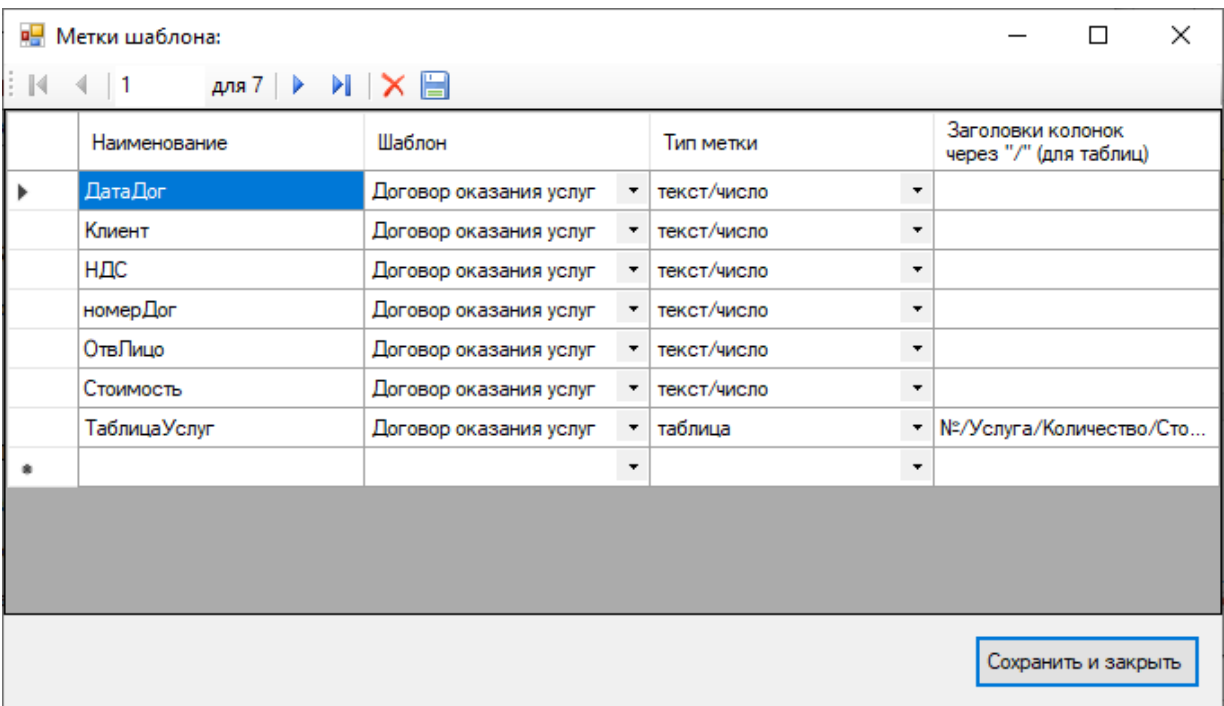

Рисунок 32 - Редактирование меток в шаблоне

Сервис позволяет формировать пакет однотипных договоров с помощью формы, представленной на рисунке 33.

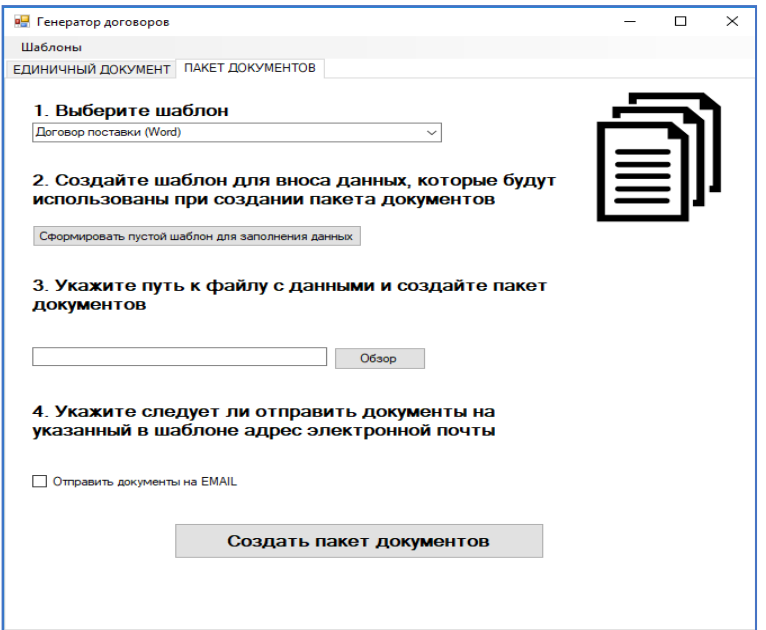

Рисунок 33 - Пакетное формирование документов

Для этого необходимо сформировать пустой шаблон, который будет содержать данные для каждого документа, заполнить его и сформировать пакет документов, что представлено на рисунке 34. При этом каждый такой документ можно автоматически отправить на указанную электронную почту, например, главному бухгалтеру для проверки.

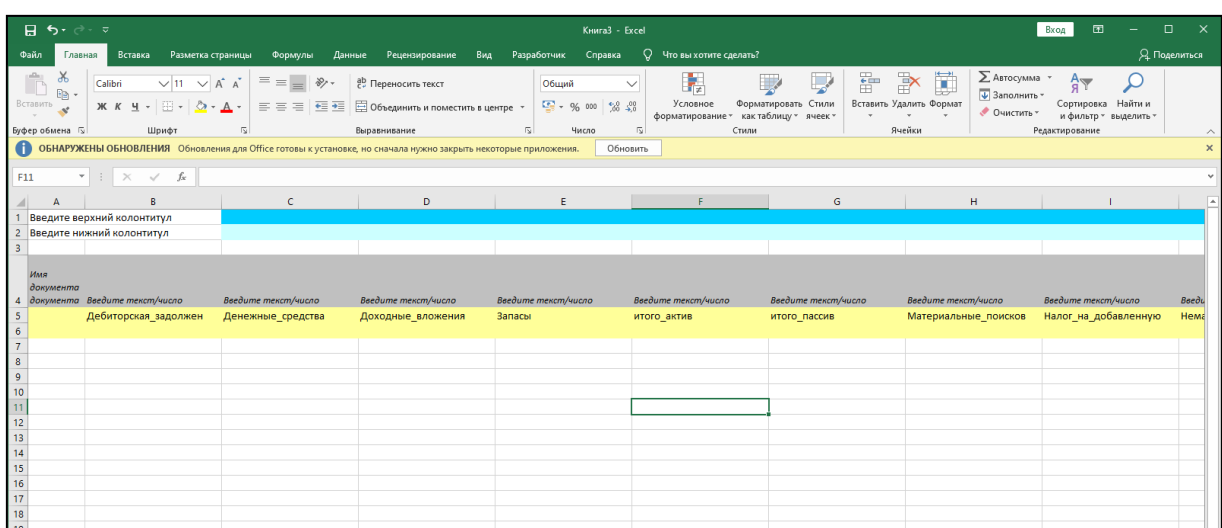

Рисунок 34 - Шаблон для пакетного формирования документов

На рисунке 35 представлена форма учета шаблонов документа.

| вP.          | Шаблоны           |               |   |                  |                       |                                |                                 | $\times$ |
|--------------|-------------------|---------------|---|------------------|-----------------------|--------------------------------|---------------------------------|----------|
| $\mathbb{R}$ | для 11            | di i          |   | Добавить шаблон  |                       |                                |                                 |          |
|              | Наименование      | Тип документа |   | Загрузить шаблон | Просмотр<br>документа | Редактировать<br>метки шаблона |                                 |          |
|              | ТЗ арт. 856/85    | Word          | ۰ | Загрузить шаблон | Просмотр документа    |                                | Редактировать метки             |          |
|              | Смета             | Excel         | ۰ | Загрузить шаблон | Просмотр документа    |                                | <sup>э</sup> едактировать метки |          |
|              | Отчет             | Word          | ۰ | Загрузить шаблон | Просмотр документа    |                                | <sup>э</sup> едактировать метки |          |
|              | Акт               | Word          | ۰ | Загрузить шаблон | Просмотр документа    |                                | Редактировать метки             |          |
|              | Налоговое уведомл | Word          | ۰ | Загрузить шаблон | Просмотр документа    |                                | Редактировать метки             |          |
|              | Счет              | Excel         | ۰ | Загрузить шаблон | Просмотр документа    |                                | <sup>э</sup> едактировать метки |          |
|              | TOPF2.docx        | Word          | ۰ | Загрузить шаблон | Просмотр документа    |                                | Редактировать метки             |          |
|              | претензия.docx    | Word          | ۰ | Загрузить шаблон | Просмотр документа    |                                | Редактировать метки             |          |
|              | накладная .docx   | Word          | ۰ | Загрузить шаблон | Просмотр документа    |                                | Редактировать метки             |          |
|              | Договор поставки  | Word          | ۰ | Загрузить шаблон | Просмотр документа    |                                | Редактировать метки             |          |
|              | бухбаланс.doc     | Word          | ۰ | Загрузить шаблон | Просмотр документа    |                                | Редактировать метки             |          |
|              |                   |               | ۰ |                  |                       |                                |                                 |          |

Рисунок 35 – Список шаблонов

На рисунке 36 представлена форма учета статуса документа.

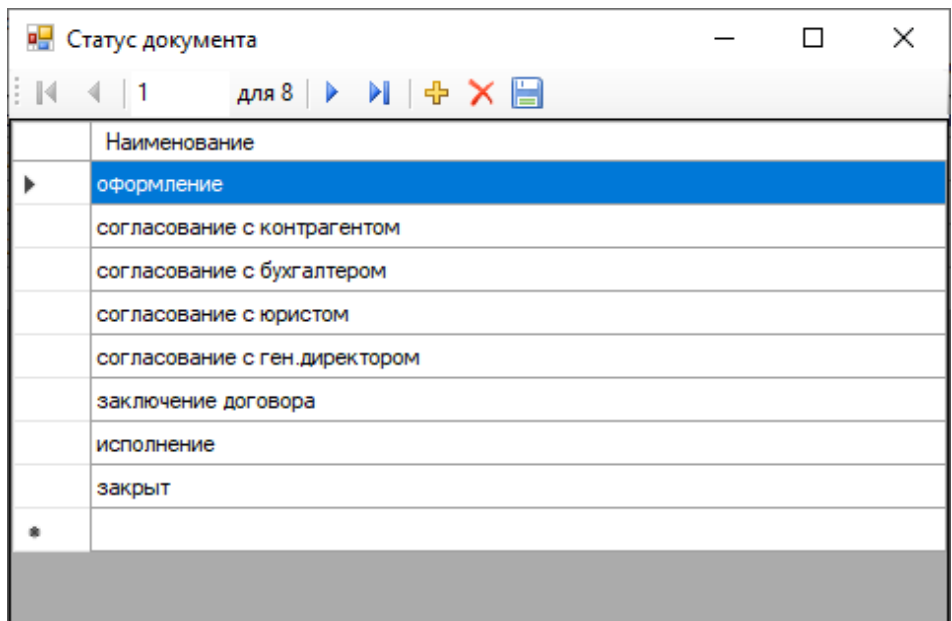

Рисунок 36 – Форма учета статусов документов

Информационная система позволяет формировать отчеты:

- активные документы;
- выполненные документы;
- документы на согласовании;
- новые документы;
- анализ сроков подготовки документов.

На рисунке 37 представлена форма отчета «Активные документы».

|                                                        | <b>P</b> OTЧЕТЫ                           |               | □               | $\times$        |                     |             |  |  |
|--------------------------------------------------------|-------------------------------------------|---------------|-----------------|-----------------|---------------------|-------------|--|--|
| ▦▾<br>Открыть отчет в Excel<br>Период<br><b>Фильтр</b> |                                           |               |                 |                 |                     |             |  |  |
|                                                        | Номер документа                           | Вид документа | Дата исполнения | Дата заключения | Статус              | Комментарии |  |  |
|                                                        | 45/89<br>Договор оказания ус   21.04.2022 |               |                 | 18.04.2022      | контроль исполнения |             |  |  |
|                                                        |                                           |               |                 |                 |                     |             |  |  |
|                                                        |                                           |               |                 |                 |                     |             |  |  |
|                                                        |                                           |               |                 |                 |                     |             |  |  |
|                                                        |                                           |               |                 |                 |                     |             |  |  |
|                                                        |                                           |               |                 |                 |                     |             |  |  |

Рисунок 37 – Форма отчета «Активные документы»

## На рисунке 38 представлена форма отчета «Активные документы».

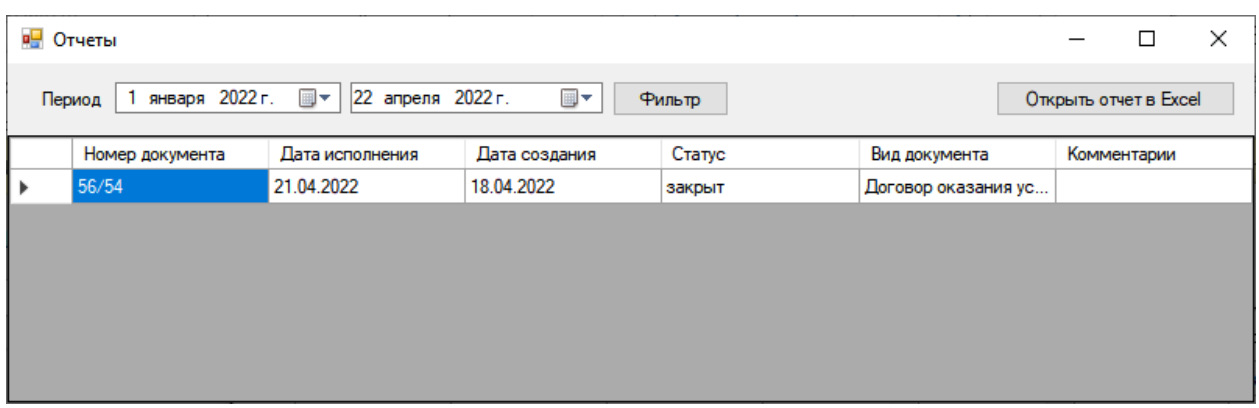

Рисунок 38 – Форма отчета «Выполненные документы»

Пример отчета по документам на согласовании представлен на рисунке 39.

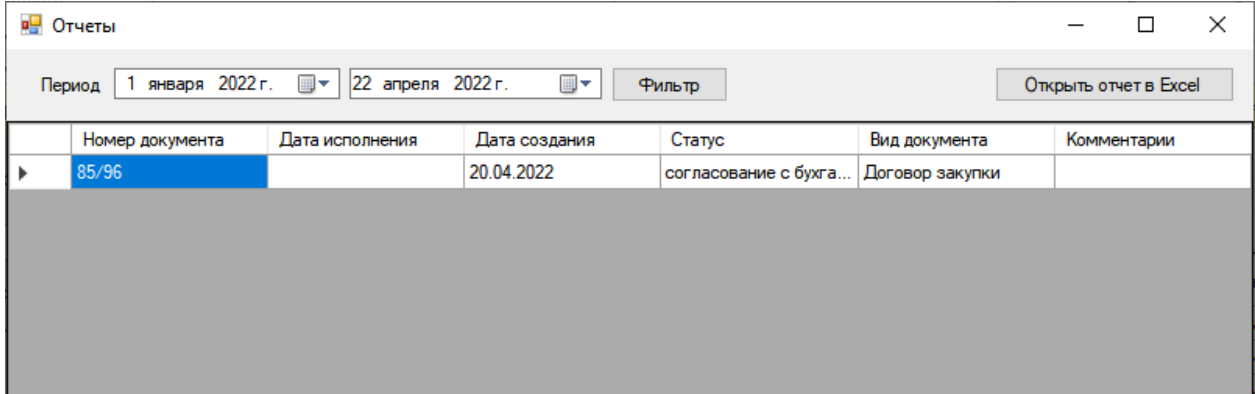

Рисунок 39 – Отчет по документам на согласовании

Сервис для генерации документов позволяет автоматически формировать документы и вести их учет в единой системе с одновременным доступом всех участников процесса работы с документами. Использование разработанного программного продукта позволит значительно сократить трудовые и временные затраты сотрудников, снизит количество ошибок и увеличит эффективность работы организации в целом.

## **3.6 Руководство администратора**

Для начала работы с разработанной информационной системой ведения договоров с контрагентами необходимо последовательно выполнить следующие операции: Установка СУБД MS SQL Server Express версии. СУБД MS SQL Server Express является свободно распространяемой СУБД. Дистрибутив MS SQL Server Express может быть получен на официальном сайте СУБД mssqlserver.com. Установка среды администрирования баз данных MS SQL Server, например, MS SQL Server Management Studio.

Затем, Создание БД с именем *docs* с помощью среды администрирования и выполнение скрипта создания БД. Установка клиентской части сервиса на рабочих станциях пользователей. Отредактировать файл settings.ini. Указать имя сервера, на котором установлена СУБД, имя созданной БД, логин и пароль для доступа к данным. И в заключении, проверка запуска сервиса.

Основные функции сервиса:

- редактирование справочных данных;
- учет сотрудников организации;
- учет сведений о контрагентах;
- формирование и учет документов;
- формирование отчетных материалов.

В процессе разработки политики безопасности сформированы правила информационной безопасности для противодействия угрозам сервису генерации документов:

- − Вести протоколирование деятельности сотрудников организации.
- Контролировать соблюдение правил информационной безопасности
- Дублирование информации на несколько носителей информации.
- Актуализация всех баз данных.

Защита от вредоносного программного обеспечения.

# **3.7 Тестирование АИС**

В процессе проведения приемочных испытаний должны быть протестированы следующие подсистемы ИС:

− Подсистема работы со справочной информацией.

- − Подсистема загрузки шаблонов.
- − Подсистема формирования единичного документа.
- − Подсистема формирования пакета документов.

Все подсистемы испытываются одновременно на корректность взаимодействия подсистем, влияние подсистем друг на друга, т.е. испытания проводятся комплексно.

Приемочные испытания включают проверку следующих характеристик, представленных на рисунке 40.

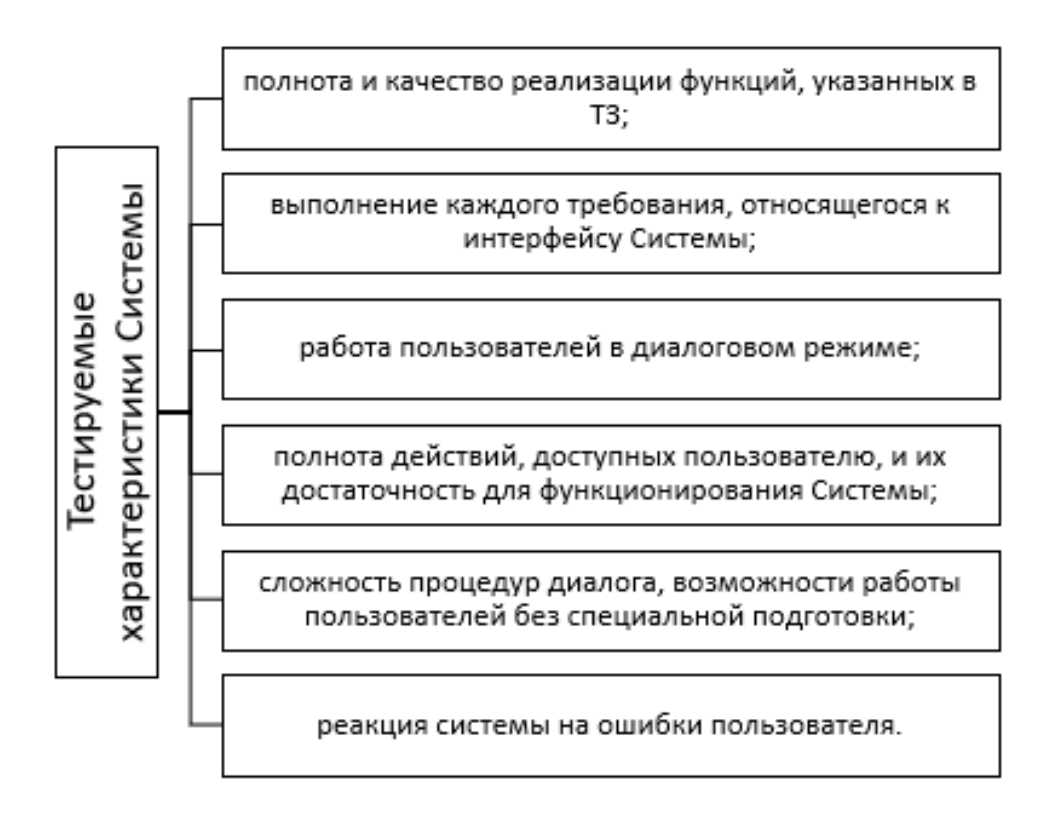

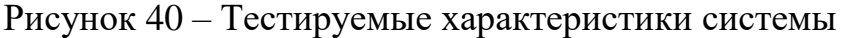

Тестирование следует проводить под учетной записью руководителя отдела контроля качества, так как личный кабинет руководителя является максимально функциональным.

Методика проведения испытаний методом черного ящика

Методика проведения испытаний методом черного ящика представлена в таблице 8.

Таблица 8 - Методика проведения испытаний методом черного ящика

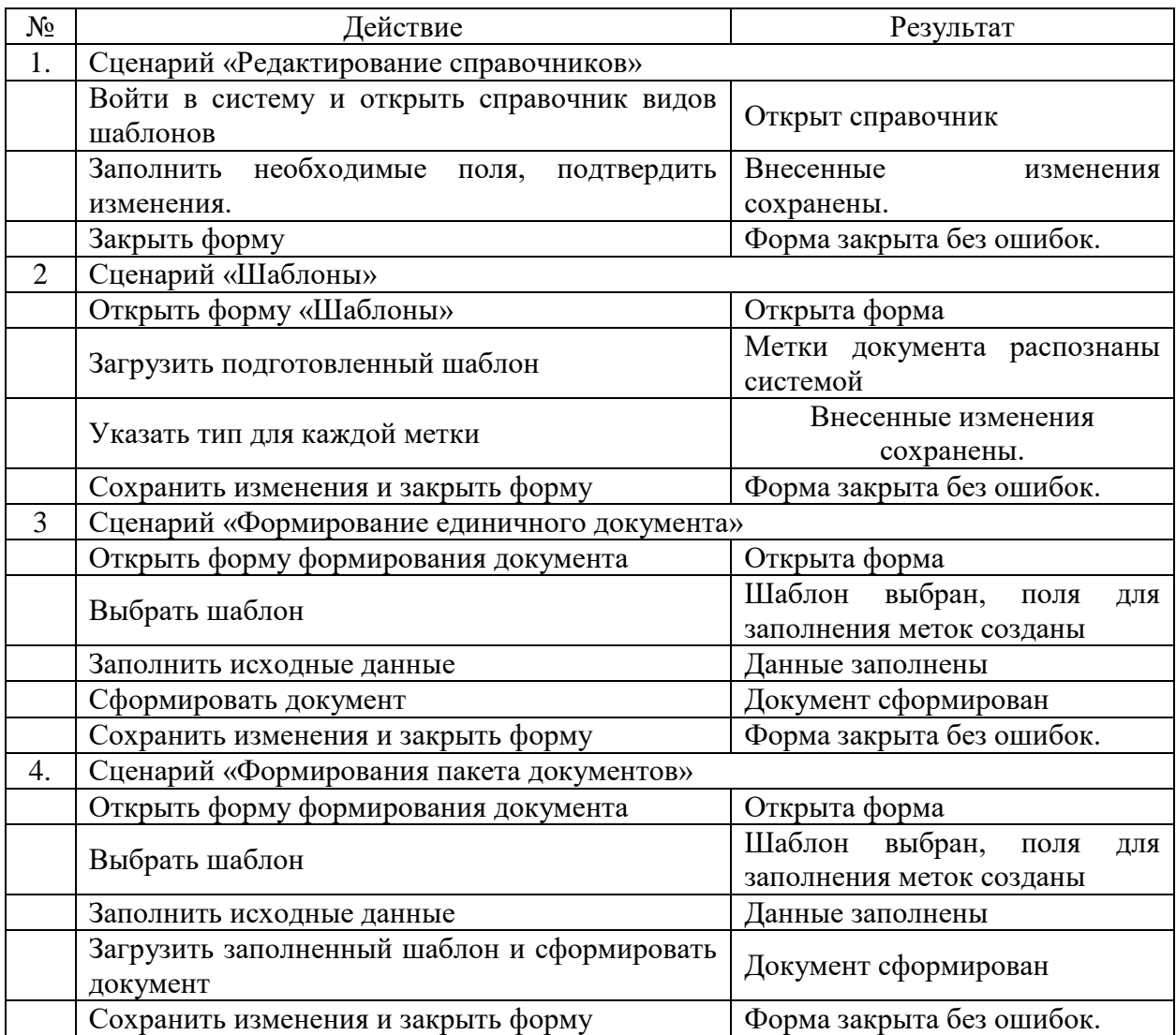

На рисунке 41 представлена форма документа для генерации документа возмездного оказания услуг. В документе вставлены метки для автоматического заполнения.

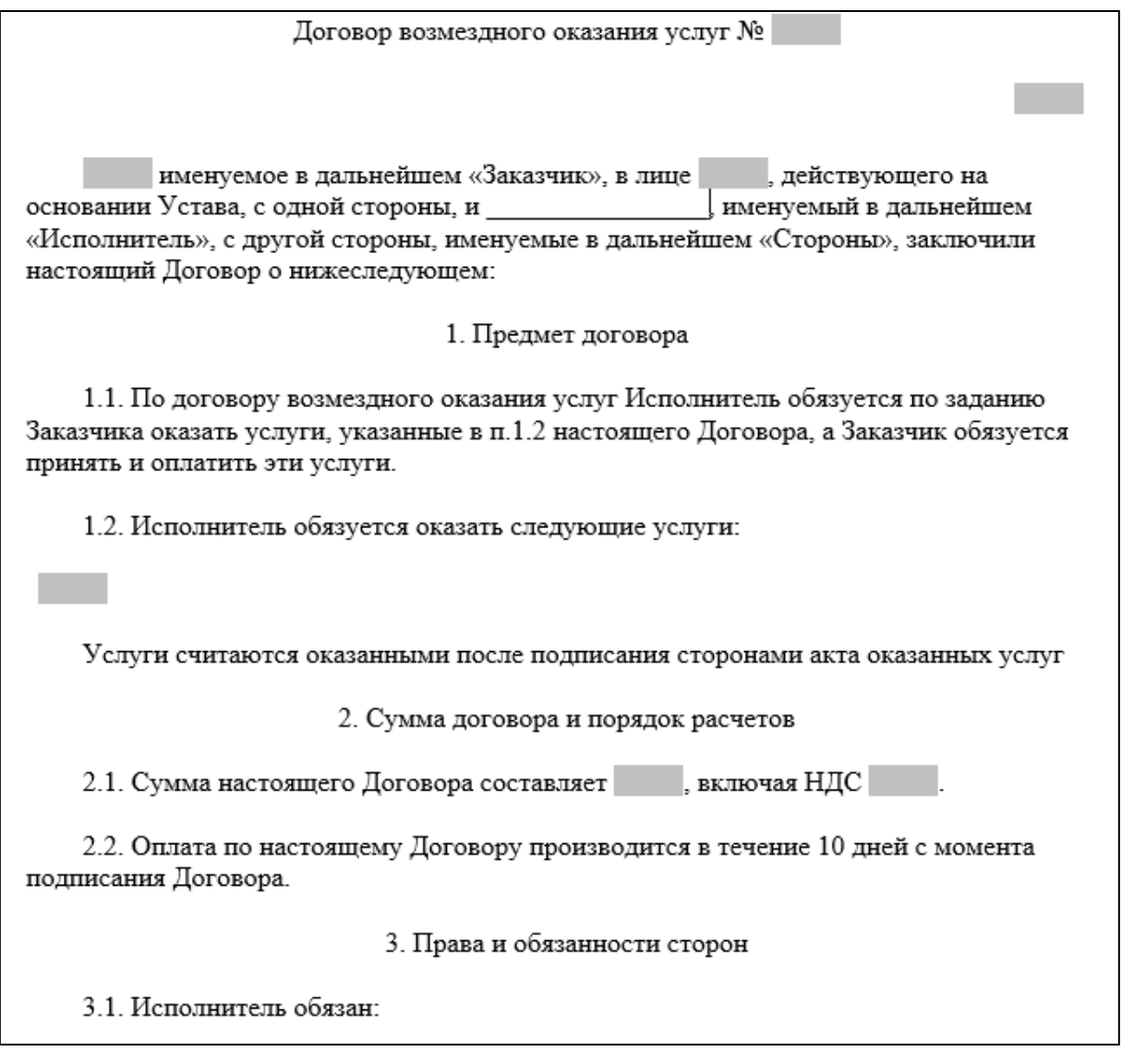

Рисунок 41 – Шаблон договора

Сформируем договор, для этого заполним форму с исходными данными:

- дата договора;
- клиент;
- НДС;
- номер договора;
- ответственное лицо;
- стоимость;
- таблица услуг.

Форма заполнения данных представлена на рисунке 42.

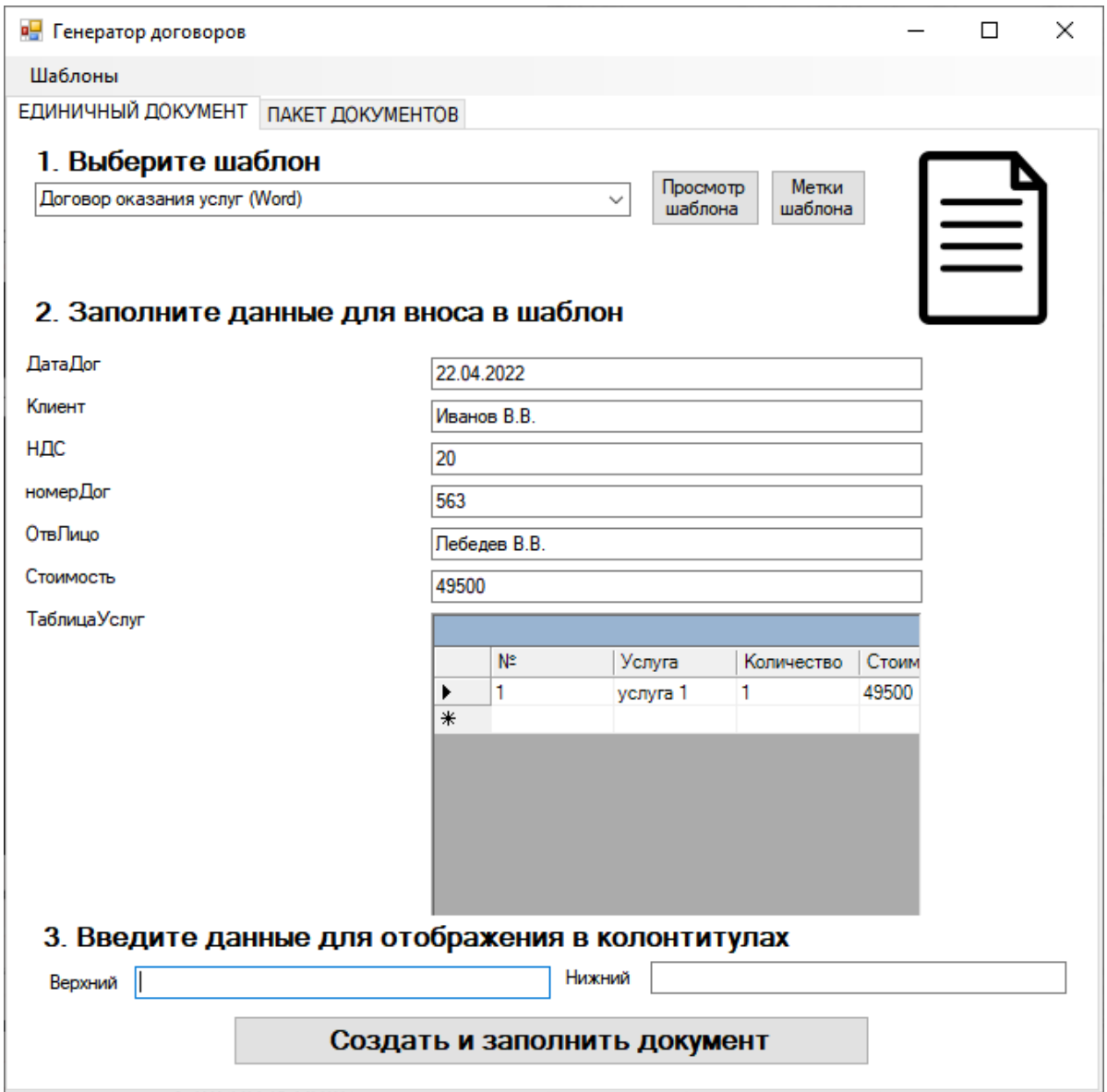

Рисунок 42 - Форма заполнения данных

Заполненный документ представлен на рисунке 43.

Указаны все данные из формы учета:

- дата договора 22.04.2022;
- клиент Иванов В.В.;
- НДС  $-20\%$ ;
- номер договора 563;
- ответственное лицо Лебедев В.В.;
- стоимость 49500 руб.;
- таблица услуг.

Договор возмездного оказания услуг № 563

22.04.2022

Иванов В.В. именуемое в дальнейшем «Заказчик», в лице Лебедев В.В., действующего на основании Устава, с одной стороны, и полно , именуемый в дальнейшем «Исполнитель», с другой стороны, именуемые в дальнейшем «Стороны», заключили настоящий Договор о нижеследующем:

1. Предмет договора

1.1. По договору возмездного оказания услуг Исполнитель обязуется по заданию Заказчика оказать услуги, указанные в п.1.2 настоящего Договора, а Заказчик обязуется принять и оплатить эти услуги.

1.2. Исполнитель обязуется оказать следующие услуги:

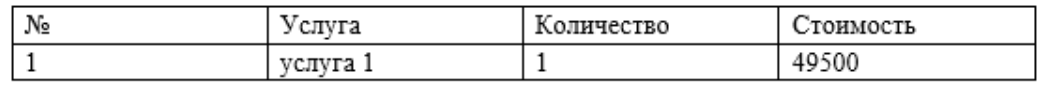

Услуги считаются оказанными после подписания сторонами акта оказанных услуг

2. Сумма договора и порядок расчетов

2.1. Сумма настоящего Договора составляет 49500, включая НДС 20.

2.2. Оплата по настоящему Договору производится в течение 10 дней с момента подписания Договора.

Рисунок 43 – Договор возмездного оказания услуг

Теперь сформируем пакет документов согласно заданию.

На рисунке 44 представлена форма с информацией о формировании новых договоров.

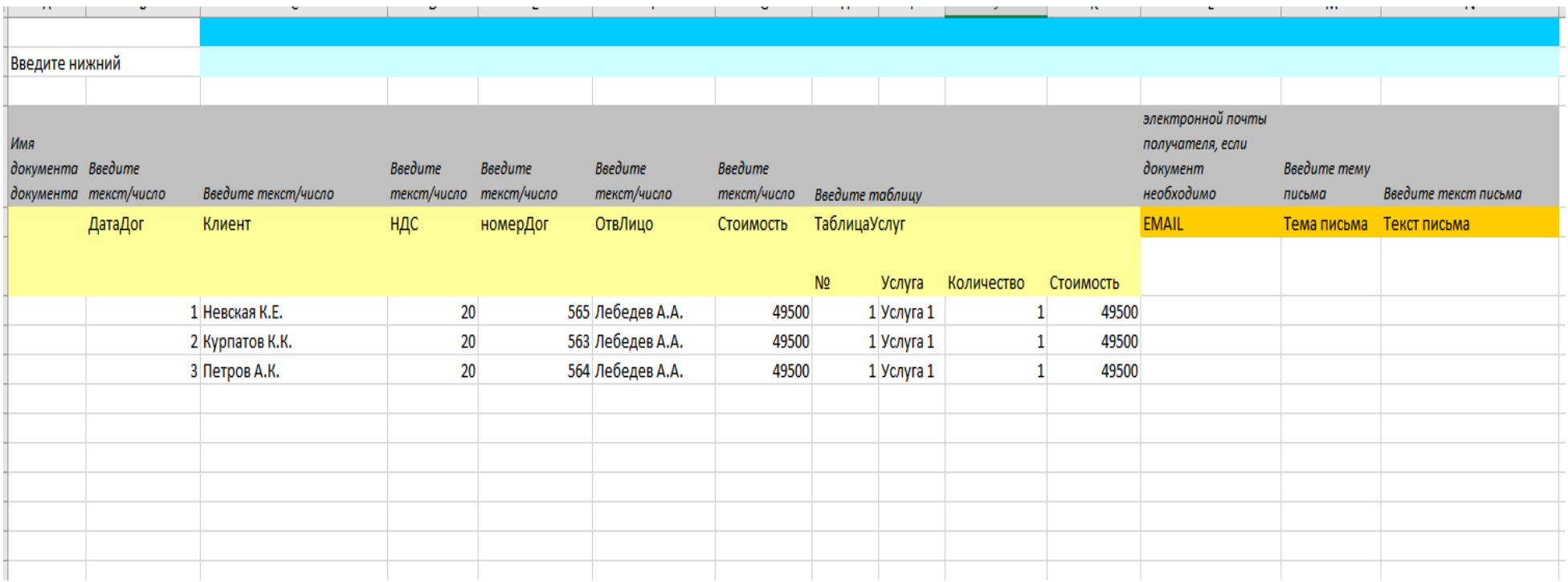

Рисунок 44 – Пакетное формирование документов

Для каждого документа указывается:

- дата договора;
- клиент, НДС;
- номер договора;
- ответственное лицо;
- стоимость, таблица услуг.

На рисунке 45 представлен один из сформированных документов.

Договор возмездного оказания услуг № 563

Невская К.Е. именуемое в дальнейшем «Заказчик», в лице Лебедев А.А., действующего на основании Устава, с одной стороны, и продажность и менуемый в дальнейшем «Исполнитель», с другой стороны, именуемые в дальнейшем «Стороны», заключили настоящий Договор о нижеследующем:

1. Предмет договора

1.1. По договору возмездного оказания услуг Исполнитель обязуется по заданию Заказчика оказать услуги, указанные в п.1.2 настоящего Договора, а Заказчик обязуется принять и оплатить эти услуги.

1.2. Исполнитель обязуется оказать следующие услуги:

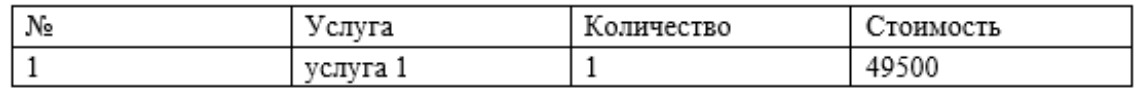

Услуги считаются оказанными после подписания сторонами акта оказанных услуг

2. Сумма договора и порядок расчетов

2.1. Сумма настоящего Договора составляет 49500, включая НДС 20.

2.2. Оплата по настоящему Договору производится в течение 10 дней с момента подписания Договора.

3. Права и обязанности сторон

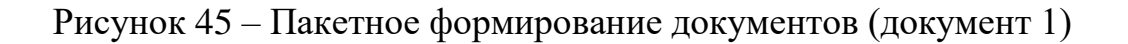

Договор возмездного оказания услуг № 563

Курпатов К.К. именуемое в дальнейшем «Заказчик», в лице Лебедев А.А., действующего на основании Устава, с одной стороны, и , именуемый в дальнейшем «Исполнитель», с другой стороны, именуемые в дальнейшем «Стороны», заключили настоящий Договор о нижеследующем:

#### 1. Предмет договора

1.1. По договору возмездного оказания услуг Исполнитель обязуется по заданию Заказчика оказать услуги, указанные в п.1.2 настоящего Договора, а Заказчик обязуется принять и оплатить эти услуги.

1.2. Исполнитель обязуется оказать следующие услуги:

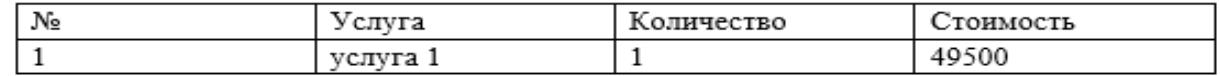

Услуги считаются оказанными после подписания сторонами акта оказанных услуг

2. Сумма договора и порядок расчетов

2.1. Сумма настоящего Договора составляет 49500, включая НДС 20.

2.2. Оплата по настоящему Договору производится в течение 10 дней с момента подписания Договора.

3. Права и обязанности сторон

3.1. Исполнитель обязан:

Рисунок 46 – Пакетное формирование документов (документ 2)

На рисунке 46 представлено пакетное формирование документов.

Требования по испытаниям программных средств

Испытания ИС проводятся в процессе функционального тестирования Системы и ее нагрузочного тестирования. Других требований по испытаниям программных средств ИС не предъявляется.

Материально-техническое обеспечение испытаний

Приемочные испытания проводятся на программно-аппаратном комплексе Заказчика в следующей минимальной конфигурации:

Серверная площадка: оборудование, выделенное Заказчиком на территории для проведения приемочных испытаний с развернутой БД ИС.

Рабочее место: ОС MS Windows 7, подключение к серверу.

Результаты проведенного тестирования:

Все функции сервиса генерации документов соответствуют постановке задачи. Документы формируются в соответствии подготовленными шаблонами.

Выводы по третьей главе

В третьей главе работы рассмотрена физическая структура базы данных и разработанной информационной системы ведения договоров с контрагентами. Выбрана СУБД и среда разработки информационной системы: SQL Server и Visual Studio.

Описан интерфейс информационной системы, представлено руководство пользователя и руководство администратора. Проведено тестирование информационной системы на контрольном примере, которое показало, что разработанная информационная система соответствует требованиям и готова к опытной и промышленной эксплуатации в ООО «Продукты».

### **Заключение**

В рамках выполнения настоящей выпускной квалификационной работы было разработана информационная система ведения договоров с контрагентами.

В деятельности многих сотрудников любой организации присутствует достаточно большое количество бизнес-процессов, которые связаны с формированием однотипных документов.

Представленные на рынке готовые системы могут использоваться для решения поставленной задачи по автоматизации формирования документов, но во всех рассмотренных системах отсутствует возможность одновременного учета и формирования документов при условии стоимости системы менее 200 000 рублей. Также нет возможности автоматически отправить сформированные документы на электронную почту получателя. Поэтому было принято решение о разработке сервиса для генерации документов самостоятельно.

Информационная система позволит:

- − сократить трудовые и временные затраты сотрудников организации ведения договоров с контрагентами;
- − снизить количество ошибок, которые могут быть допущены при ручном формировании документов;
- − исключить необходимость повторного внесения информации о документах.

В процессе выполнения работы была исследована потребность в разработке информационной системы. Рассмотрены особенности и отличительные черты программной разработки относительного другого аналогичного программного обеспечения, которое присутствует на рынке для формирования документов.

С помощью разработанного программного обеспечения реализована возможность единичной и пакетной генерации договоров и других документов в форматах MS Word и MS Excel.

Информационная система предназначена для внутреннего использования в пределах компании-заказчика для генерации документов на основе заранее подготовленных шаблонов документов.

Требуемый уровень знаний для работы с программой – опытный пользователь ПК со знанием пакетов офисных программ MS Word и MS Excel.

В тексте работы выполнен сравнительный анализ СУБД и средств разработки программного обеспечения. Сервис для генерации документов с помощью MS Visual Studio 2019 (язык программирования C#). В качестве СУБД выбрана MS SQL Server для возможности одновременной работы сотрудников организации с разработанным программным обеспечением.

В работе приведена структура базы данных, архитектура приложения. Приведен алгоритм работы сервиса.

Практическая значимость разработки заключается в возможности практического использования информационной системы в процессе ведения договоров с контрагентами.

Все поставленные задачи выполнены. Цель работы достигнута.

### **Список используемой литературы и используемых источников**

1. ГОСТ 34.601-90. Информационная технология. Комплекс стандартов на автоматизированные системы. Автоматизированные системы. Стадии создания. - М.: ИПК Издательство стандартов, 1997. - 10 с.

2. ГОСТ 34.003-90. Информационная технология. Комплекс стандартов на автоматизированные системы. Автоматизированные системы. Термины и определения. – М.: ИПК Издательство стандартов, 2002. - 14 с.

3. ГОСТ Р ИСО/МЭК 12207-99. Информационная технология. Процессы жизненного цикла программных средств. - М.: ИПК Издательство стандартов, 2003. - 76 с.

4. РД IDEF0 - 2000. Методология функционального моделирования IDEF. Госстандарт России. - 2000. - 75 с.

5. Бураков П.В. Введение в системы баз данных - СПб.: ИНТЕР,  $2019. - 245$  c.

6. Бурцева Е.В. Информационные системы. М.: ИНТЕР, 2020. – 325 с.

7. Володин К.К Расчет экономической эффективности программного обеспечения. СПб.: Питер, 2020. – 368 с.

8. Вигерс К. Разработка требований к программному обеспечению. СПб.: БХВ-Петерберг, 2019. – 736 с.

9. Горбенко, А.О. Информационные системы в экономике: Учебное пособие / А.О. Горбенко. - М.: БИНОМ. Лаборатория знаний, 2018. - 292 c.

10. Годин В. В. Базы данных: SQL Server. Практикум. Учебное пособие для академического бакалавриата – СПб.: БХВ-Петербург, 2019. – 296 с.

11. Голощапов А., Microsoft Visual Studio, СПб.: Питер, 2020. – 564 с.

12. Голицына Базы данных / Голицына, О.Л. и. - М.: Форум; Инфра-М, 2021**.** – 399 c.

13. Горбенко, А.О. Информационные системы в экономике: Учебное пособие / А.О. Горбенко. - М.: БИНОМ. Лаборатория знаний, 2018. - 292 c.

14. Крейг В. Защита информационных систем, – М.: НТ-Пресс, 2019.  $-247$  c.

15. Кузнецов С.Д. Основы современных баз данных. М.: Бином,  $2021 - 256$  c.

16. Мельников В. Информационное обеспечение систем управления. М.: Академия, 2020. – 366 с.

17. Репин В.А. Бизнес-процессы. Моделирование, внедрение, управление М.: ЛВК, 2020. – 318 с.

18. Глушаков С.В. Персональный компьютер. – М.: Академия, 2021.  $-160$  c.

19. Титоренко Г.А. Автоматизированные информационные технологии в экономике. М.: ЮНИТИ, 2020. – 400 с.

20. Официальный сайт «1С:Управление торговлей 8» [Электронный ресурс]. URL: http://1с.ru/

21. Официальный сайт «КЛАД-Перл» [Электронный ресурс]. URL: http://www.escom-bpm.com/services/klad.html

22. Официальный сайт «МойСклад» [Электронный ресурс]. URL: http://s-moysklad.ru/

23. Вставка меток к MS Word [Электронный ресурс]. URL: https://microsoft.support.office.com

24. Именованные диапазоны MS Excel [Электронный ресурс]. URL: https://microsoft.support.office.com

25. Правила формирование договоров [Электронный ресурс]. URL: https://pravo812.ru/useful/342-osnovnye-pravila-i-poryadok-sostavleniyadogovora.html

26. Сравнение современных сред разработки программного обеспечения [Электронный ресурс]. URL: http://citforum.ru/programming/ application/program/

27. Сравнение современных СУБД [Электронный ресурс]. URL: <https://wd-x.ru/kratkij-obzor-sovremennyx-subd/>

28. Coronel, C. Database Systems: Design, Implementation, & Management (2019) / С. Coronel, S. Morris.

29. Elmasri, R. Fundamentals of Database Systems / R. Elmasri, Shamkant B. Navathe – 360 c.

30. Sharma, N. Database fundamentals (2010) / N. Sharma, L. Perniu, Raul F. Chong, A. Iyer, C. Nandan, Adi-Cristina Mitea, M. Nonvinkere, M. Danubianu– 232 c.

31. Campbell, L. Database Reliability Engineering (2017) / L. Campbell, C. Majors – 250 c.

32. Guide to Relational Database Design (2013) / M. J. Hernandez– 360 c;

## Приложение А

## **Текст программных модулей**

{

```
namespace GenDocs
   public partial class Form1 : Form
\{ public Form1()
\left\{\begin{array}{ccc} \end{array}\right\} InitializeComponent();
      }
      public GenDocDataSet.ДоговорRow _dog;
      public GenDocDataSet.ДоговорRow dog
      {
        get
        {
          return _dog;
        }
        set
        {
          \log = value;
           if (value!=null)
           {
             comboBox1.SelectedValue= _dog.ВидДоговора;
              comboBox1_SelectedIndexChanged(null,null);
           }
        }
      }
      private void шаблоныToolStripMenuItem_Click(object sender, EventArgs e)
 {
       FormShablons f = new FormShablons;
        f.ShowDialog();
        this.меткиTableAdapter.Fill(this.bDDataSet1.Метки);
        this.шаблонСтипомTableAdapter.Fill(this.bDDataSet.ШаблонСтипом);
        this.шаблоныTableAdapter.Fill(this.bDDataSet.Шаблоны);
      }
      private void Form1_Load(object sender, EventArgs e)
      {
        //обнуляем выбор
        if (!bDogovor)
        {
```
## Продолжение Приложения А

```
comboBox1.BindingContext = new BindingContext(); comboBox1.SelectedIndex = -1;
       }
       else
\{if (dog != null)\left\{ \begin{array}{c} \end{array} \right\} comboBox1.SelectedItem = dog.ВидДоговора;
           comboBox1_SelectedIndexChanged(null, null);
 }
       }
     }
     //Здесь хранится список меток и контролов, из которых брать данные для их 
заполнения
     Dictionary<GenDocDataSet.МеткиRow, Control> dict = new 
Dictionary<GenDocDataSet.МеткиRow, Control>();
     //Здесь хранится список меток, которые относятся к типу Текущая дата и время
     List<GenDocDataSet.МеткиRow> dictDatetime = new 
List<GenDocDataSet.МеткиRow>();
     private void button1_Click(object sender, EventArgs e)
    \{
```

```
 private string GetDataDogovor(string text)
\left\{ \right.string s ="";
```
}

```
text = text. Replace("["", ""). Replace("["", "");
```
 $GenDocDataSet.KOHTparen$ Row  $k = null$ ;

 if (!dog.IsКонтрагентNull()) k=bDDataSet.Контрагент.FindByКодКонрагента( dog.Контрагент);

GenDocDataSet.СотрудникRow sotr= null; if  $(\text{log.IsCorp}(\text{supp}(\text{dim}(1)))$  sotr  $=$ bDDataSet.Сотрудник.FindByКодСотрудника(dog.Сотрудник);

```
if (text == "Номер договора") \{s = dog.HомерQоговора; \};if (text = "Дата заключения") { s = dog.IsДатаЗаключенияNull() ? "" :
dog.ДатаЗаключения.ToShortDateString(); };
      if (text = "Дата исполнения") { s = dog.IsДатаИсполненияNull() ? "" :
dog.ДатаИсполнения.ToShortDateString(); };
      if (text == "Контрагент-Наименование") { if (k == null) s = ""; else { s =
k.IsНаименованиеNull() ? "" : k.Наименование; } };
```
## Продолжение Приложения А

```
if (text == "Контрагент-ОГРН") { if (k == null) s = ""; else { s = k.IsOГРНNull() ? "" :
k.ОГРН; } };
      if (text == "Контрагент-ИНН") { if (k == null) s = ""; else { s = k. Is HHHNull() ? "" :
k.ИНН; } };
      if (text == "Контрагент-КПП") { if (k == null) s = ""; else { s = k. Is KППNull() ? "" :
k.K\Pi I; \} :
      if (text == "Контрагент-Реквизиты счета") { if (k == null) s = ""; else { s =
k.IsРеквизиты_счетаNull()? "": k.Реквизиты_счета; } };
      if (text == "Контрагент-Телефон") { if (k == null) s = ""; else { s = k. Is ТелефонNull() ?
"" : k.Телефон; } };
      if (text == "Контрагент-Адрес") { if (k == null) s = ""; else { s = k. Is AдресNull() ? "" :
k.Адрес; } };
      if (text == "Контрагент-Все данные") { if (k == null) s = ""; else
         {
           StringBuilder sb = new StringBuilder;
            sb.Append(k.Наименование).AppendLine().Append("ОГРН: 
").Append(k.IsOГРНNull() ? "" : k.OГРН).AppendLine() ;
            sb.Append("ИНН: ").Append(k.IsИННNull() ? "" : k.ИНН).AppendLine();
           sb.Append("КПП: ").Append(k.IsКППNull() ? "" : k.KПП).AppendLine();
            sb.Append("Реквизиты счета: ").Append(k.IsРеквизиты_счетаNull() ? "" : 
k.Реквизиты_счета).AppendLine();
           sb.Append("Телефон: ").Append(k.IsТелефонNull() ? "" :
k.Телефон).AppendLine();
           sb.Append("Aдрес: ").Append(k.IsAдресNull() ? "" : k.Aдрес).AppendLine();
           s = sb.ToSting(); } };
       if (text == "Сотрудник") { if (sotr == null) s = ""; else { s = sotr.IsФИОNull() ? "" : 
sotr.ФИО; } };
      if (text == "Сумма") {s = dog.IsCyMMANull()? "" : dog.Cymma.ToString(); };
       return s;
     }
     /// <summary>
     /// Заполняем вордовский документ
    /// </summary>
    1/1 <param name="filename"></param>
    1/1 <param name="sh"></param>
     public Microsoft.Office.Interop.Word.Document FillWordDoc(string filename, 
GenDocDataSet.ШаблонСтипомRow sh)
     {
      Microsoft.Office.Interop.Word.Application ap = new
Microsoft.Office.Interop.Word.Application();
      ap. Visible = false:
      Document document = null;
  \frac{1}{2} try
       {
          //ap.Documents.Close(filename);
```
# Продолжение Приложения А

```
 document = ap.Documents.Open(filename);
         //получаем список меток документа
         foreach (GenDocDataSet.МеткиRow m in dict.Keys)
\left\{ \begin{array}{c} \end{array} \right\} document.Bookmarks[m.Наименование].Select();
            Microsoft.Office.Interop.Word.Selection currentSelection = ap.Selection;
           if (dict[m].GetType() == type of (System. Windows. Forms. TextBox))\{System.Windows.Forms.TextBox t = (System.Windows.Forms.TextBox)dict[m];
             string text = string.IsNullOrEmpty(t.Text) ? "" : t.Text;
              if (bDogovor && t.Text.Contains("["))
\{text = GetDataDogovor(text); }
              currentSelection.TypeText(text);
 }
           else
\{ //вставляем таблицу
             DataGrid dgv = (DataGrid)dict[m];
              document.Bookmarks[m.Наименование].Select();
              System.Data.DataTable dt = (System.Data.DataTable)dgv.DataSource;
             Microsoft.Office.Interop.Word.Table tbl1 =
ap.Selection.Tables.Add(ap.Selection.Range, 1, dt.Columns.Count);
              //заголовки колонок
             for (int i = 0; i \leq dt. Columns. Count - 1; i++)
\{tbl1.Cell(1, i + 1).Range.Text = dt.Columns[i].ColumnName;
               tbl1.Cell(1, i + 1).Range.Borders[WdBorderType.wdBorderLeft].LineStyle =
WdLineStyle.wdLineStyleSingle;
               tbl1.Cell(1, i + 1).Range.Borders[WdBorderType.wdBorderRight].LineStyle =
WdLineStyle.wdLineStyleSingle;
               tbl1.Cell(1, i + 1).Range.Borders[WdBorderType.wdBorderTop].LineStyle =
WdLineStyle.wdLineStyleSingle;
                tbl1.Cell(1, i + 1).Range.Borders[WdBorderType.wdBorderBottom].LineStyle 
= WdLineStyle.wdLineStyleSingle;
 }
              //строки таблицы
             for (int i = 0; i <= dt.Rows.Count - 1; i++)
\{ tbl1.Rows.Add();
               for (int j = 0; j <= dt.Columns.Count - 1; j++)
\{tbl1.Cell(tbl1.Rows.Count, i + 1).Range.Text = dt.Rows[i][j] == null ? "" :
dt.Rows[i][j].ToString();
```
## Продолжение Приложения А

```
tbl1.Cell(tbl1.Rows.Count, i
1).Range.Borders[WdBorderType.wdBorderLeft].LineStyle = WdLineStyle.wdLineStyleSingle;
             tbl1.Cell(tbl1.Rows.Count, i
1).Range.Borders[WdBorderType.wdBorderRight].LineStyle = 
WdLineStyle.wdLineStyleSingle;
             tbl1.Cell(tbl1.Rows.Count, i
1).Range.Borders[WdBorderType.wdBorderTop].LineStyle = WdLineStyle.wdLineStyleSingle;
             tbl1.Cell(tbl1.Rows.Count, i
1).Range.Borders[WdBorderType.wdBorderBottom].LineStyle = 
WdLineStyle.wdLineStyleSingle;
 }
 }
 }
       }
       //получаем список меток с текущей датой и временем
       foreach (GenDocDataSet.МеткиRow m in dictDatetime)
\left\{ \begin{array}{c} \end{array} \right\} document.Bookmarks[m.Наименование].Select();
         Microsoft.Office.Interop.Word.Selection currentSelection = ap.Selection;
        if (m.Ko,Bu\alpha Mетки == 3)
currentSelection.TypeText(DateTime.Now.ToShortDateString());
                      (m.Ko,Bu)aMетки == 4)
currentSelection.TypeText(DateTime.Now.ToShortTimeString());
 }
```
## //колонтитулы

ap.ActiveDocument.Sections[1].Footers[Microsoft.Office.Interop.Word.WdHeaderFooterIndex. wdHeaderFooterPrimary].Range.Text = textBox2.Text;

ap.ActiveDocument.Sections[1].Headers[Microsoft.Office.Interop.Word.WdHeaderFooterIndex. wdHeaderFooterPrimary].Range.Text = textBox1.Text;

```
 //ReleaseObject(ap);
   ap. Visible = true:
    return document;
 }
 //catch (Exception ee)
\frac{1}{4}
```
 // MessageBox.Show(ee.Message, "Возникла ошибка", MessageBoxButtons.OK, MessageBoxIcon.Error);

```
 // return null;
 //}
```
}

## Продолжение Приложения А

```
 DocumentManagerItem documentManagerItem = 
DocumentManager.Instance.GetDocumentItem(null, docSpec, this.DocSpecCache);
        try
        {
           var path = documentManagerItem.BeginEdit();
          if (path == null) return null;
          IReportObject editReportObject = this.CreateReportObject(docSpec, path);
           SetupReportProperties(editReportObject);
           return editReportObject;
        }
        catch (Exception e)
\{ throw new ReportTreeException("Невозможно начать редактирование 
документа.", e);
        }
      }
      private IReportObject CreateReportObject(document_specification docSpec, string path)
 {
        if (DataReportHardCoded.Validator.IsValid(docSpec))
        {
          return new ReportObjectHardCoded(docSpec,path);
        }
        if (Equals(docSpec.KindS, 
Constants.DocumentSpecificationClass_ReportStiWithParamValue))
        {
          IReportObject parentReportObject = this.OpenParentReportObject(docSpec);
           return this.CreateReportObjectVirtual(docSpec, path, parentReportObject);
        }
        return this.CreateReportObjectSti(docSpec, path);
      }
      private IReportObject CreateReportObjectSti(document_specification docSpec, string path)
\left\{\begin{array}{ccc} \end{array}\right\} ReportObjectSti ro = new ReportObjectSti(docSpec, path);
       FondReport fondReport = ro.Report;
        StiVariable subReportsvar = fondReport.Dictionary.Variables[SubReportsVarName];
       if (subReportsvar == null \parallel subReportsvar.Type != typeof(string) \parallelstring.IsNullOrEmpty(subReportsvar.Value)) return ro;
        ro.SubReports.LoadFromString(subReportsvar.Value, this);
        return ro;
      }
```
 private IReportObject CreateReportObjectVirtual(document\_specification docSpec, string path,

IReportObject parentReportObject)

{

Продолжение Приложения А

```
 if (parentReportObject == null)
\{ throw new NullReferenceException("ParentReportObject. Нельзя определить 
родительский отчет для отчета с предопределнными параметрами.");
 }
       ReportObjectVirtual reportObjectVirtual = new ReportObjectVirtual (docSpec, path); reportObjectVirtual.ParentReport = parentReportObject;
        return reportObjectVirtual;
      }
     private IReportObject OpenParentReportObject(document_specification docSpec)
\left\{\begin{array}{ccc} \end{array}\right\}document specification documentSpecification = this.GetParentReport(docSpec);
        return this.OpenReportObject(documentSpecification);
      }
     public IReportObject OpenReportObject(document_specification docSpec)
\left\{\begin{array}{c} \end{array}\right\} DocumentManagerItem documentManagerItem = 
DocumentManager.Instance.GetDocumentItem(null,docSpec, this.DocSpecCache);
        string path = documentManagerItem.DownloadDocumentForOpen(null, null, false, out 
\chi : // OpenDocument();
        // TODO: хак для того что бы привязать отчеты из шаблонов к хардкодед отчетам
        // TODO: так нужно потому что контейнер не может быть одновременно ссылкой 
на отчет
        if (ValidateDocSpec(docSpec, Constants.DocumentSpecificationClassTemplateReport) 
&& path == null)
\{ path = "D:\\Документ Microsoft Word.docx";
         using (FileStream fs = new FileStream(path, FileMode.Append)) \{\} }
        if (string.IsNullOrEmpty(path))
       \{ return null;
 }
       IReportObject openReportObject = this.CreateReportObject(docSpec, path);
        SetupReportProperties(openReportObject);
        return openReportObject;
      }
     public IReportObject OpenReportObject(string docSpecId)
 {
       document specification docSpec =this.DocSpecCache.GetObjectByInstanceS(docSpecId, 
PersistentModel.GetTableNameByPersistentType<OtherDocumentSpecification>(), true) as 
document_specification;
```
## Продолжение Приложения А

```
if (docSpec == null) return null;
        return this.OpenReportObject(docSpec);
     }
     public IReportObject NewReportObjectSti(document_specification docSpec)
\left\{\begin{array}{ccc} \end{array}\right\} ReportObjectSti ro = new ReportObjectSti(docSpec, new FondReport());
        SetupReportProperties(ro);
        return ro;
     }
     /// <summary>
     /// Создает новый отчета HardCoded
    /// </summary>
     /// <param name="docSpec">Документа который ссылается на отчет</param>
    /// <returns></returns>
     public IReportObject NewHardCodedReport(document_specification docSpec)
\left\{\begin{array}{ccc} \end{array}\right\} ReportObjectHardCoded ro = new ReportObjectHardCoded(docSpec);
        SetupReportProperties(ro);
        return ro;
     }
     /// <summary>
     /// Получить шаблон отчета по документу
    /// </summary>
     /// <param name="docSpec"></param>
    /// <returns></returns>
     public static IReportObject GetReportObject(document_specification docSpec)
     {
       ReportsTree tree = new ReportsTree();
        IReportObject reportObjLocal = tree.OpenReportObject(docSpec);
        return reportObjLocal;
     }
```
 } }